IBM WebSphere Information Integrator OmniFind Edition

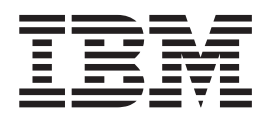

# Руководство по установке поисковой системы предприятия

*Версия 8.3*

IBM WebSphere Information Integrator OmniFind Edition

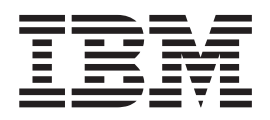

# Руководство по установке поисковой системы предприятия

*Версия 8.3*

Перед тем как использовать данный документ и продукт, описанный в нем, прочтите общие сведения под заголовком ″Замечания″.

Этот документ содержит информацию, принадлежащую IBM. Она предоставляется в соответствии с лицензионным соглашением и защищена законами об авторском праве. Информация в данной публикации не включает никаких гарантий на продукт и никакое из утверждений в данном руководстве не следует понимать подобным образом.

Заказать публикации IBM можно через Интернет или у местного представителя IBM:

- Чтобы заказать публикации через Интернет, вызовите Центр публикаций IBM по адресу [www.ibm.com/shop/publications/order.](http://www.ibm.com/shop/publications/order)
- v Чтобы найти местное представительство IBM, вызовите IBM Directory of Worldwide Contacts по адресу [www.ibm.com/planetwide.](http://www.ibm.com/planetwide)

Отсылая информацию IBM, вы тем самым даете IBM неисключительное право использовать или распространять эту информацию любым способом, как фирма сочтет нужным, без каких-либо обязательств перед вами.

**© Copyright International Business Machines Corporation 2004, 2005. Все права защищены.**

# **Содержание**

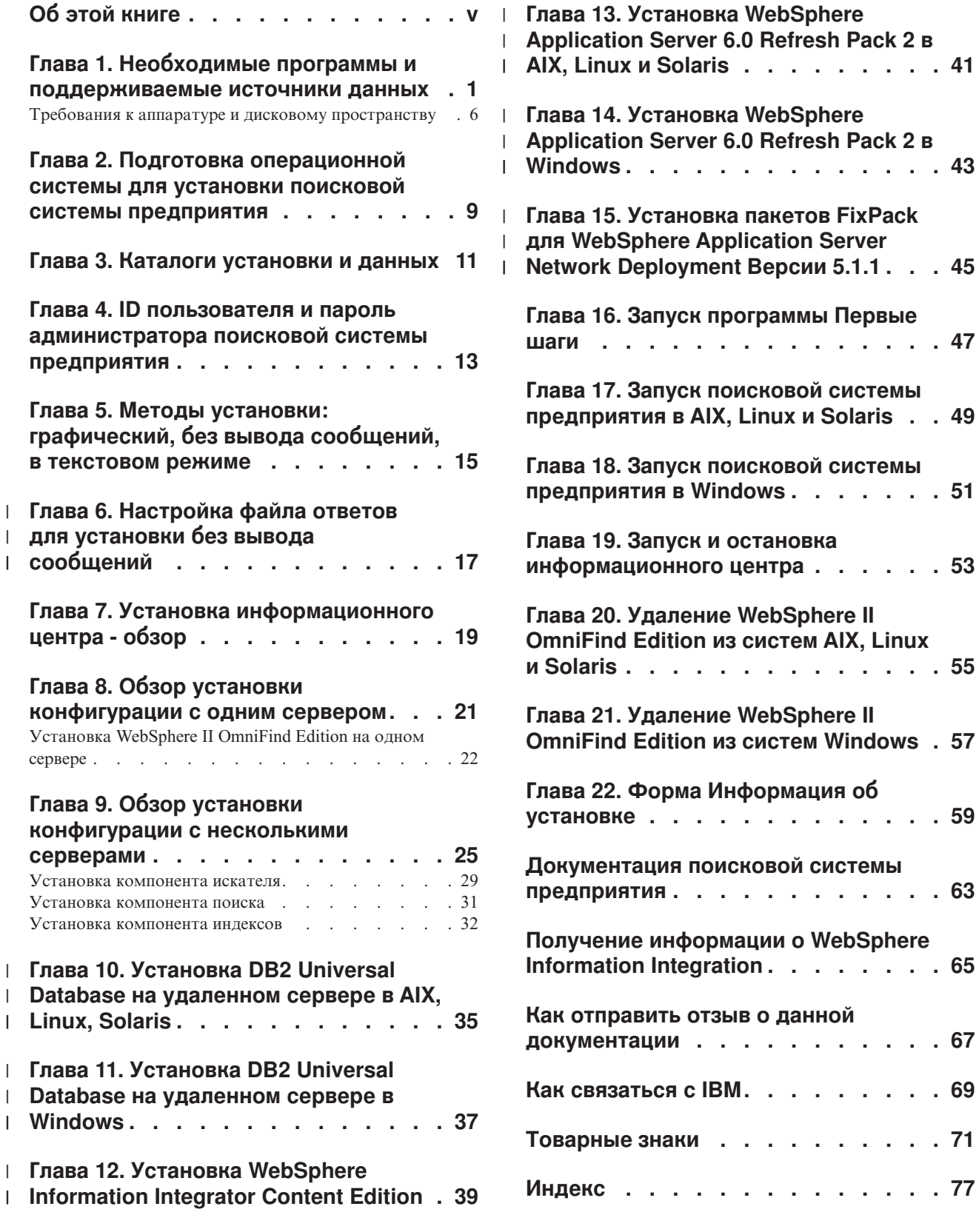

# <span id="page-6-0"></span>**Об этой книге**

Эта книга помогает установить WebSphere Information Integrator OmniFind Edition.

При помощи WebSphere Information Integrator OmniFind Edition, пользователи могут выполнять поиск по данным всего предприятия. Эта технология называется поисковой системой предприятия. Компоненты поисковой системы предприятия устанавливаются при установке IBM WebSphere Information Integrator OmniFind Edition. Термин *поисковая система предприятия* используется в этой документации как синоним названия WebSphere Information Integrator OmniFind Edition.

Эта книга не содержит подробной информации об установке продуктов DB2 Universal Database или продуктов WebSphere Application Server. Информацию об установке этих продуктов смотрите в соответствующей документации.

#### **Для кого предназначена эта книга**

Прочитайте эту книгу, если хотите установить компоненты поисковой системы предприятия на один или несколько серверов. Вы должны уметь конфигурировать свою операционную систему и иметь привилегии и полномочия системного администратора. Перед установкой этих продуктов прочитайте документацию по DB2 Universal Database и WebSphere Application Server. Это необходимые продукты для поисковой системы предприятия.

# <span id="page-8-0"></span>**Глава 1. Необходимые программы и поддерживаемые источники данных**

Прежде чем устанавливать WebSphere Information Integrator OmniFind Edition, убедитесь, что у вас есть требуемое программное обеспечение и аппаратные средства, поддерживаемая операционная система и необходимые программы для источников данных.

#### **Поддерживаемые операционные системы**

WebSphere Information Integrator OmniFind Edition поддерживается в следующих операционных системах:

#### **IBM AIX 5L (32-битные и 64-битные системы)**

- 5.2 (требует служебного уровня 4 и исправления РТF C++ Runtime от августа 2004 для AIX)
- РОWER 4 и POWER 5 для  $5.2$
- v 5.3 (требует служебного уровня 1 и исправления PTF C++ Runtime от августа 2004 для AIX)
- v POWER 4 и POWER 5 для 5.3

#### **Linux**

- v Novell SuSE Linux Enterprise Server 8 с исправлением Service Pack 3 (UnitedLinux SP3), с libstdc++3.2.2-38
- v Novell SuSE Linux Enterprise Server 9 с исправлением Service Pack 1 (UnitedLinux SP1), с libstdc++-3.3.3-43.28
- Red Hat Enterprise Linux Advanced Server Версия 3.0, Update 2, ядро 2.4.21-9.ELsmp (требует libstdc++3.2.3-34)
- Red Hat Enterprise Linux Advance Server Версия 4.0, ядро 2.6.9-11. ELsmp (требует compat-libstdc++-33-3.2.3-47.3)
- v SuSE Linux Enterprise Server 8 с исправлением Service Pack 3 (UnitedLinux SP3), ядро 2.4.21-203 (требует libstdc++3.2.2-38)
- v SuSE Linux Enterprise Server 9 с исправлением Service Pack 1 (UnitedLinux SP1), ядро 2.6.5-7.97-bigsmp (требует libstdc++-3.3.3-43.28)

#### **Microsoft Windows**

- Microsoft Windows 2000 Advanced Server, Service Pack 4
- Microsoft Windows 2003 Enterprise Edition, Service Pack 1

#### **Операционная среда Solaris**

Solaris 9, ядро SunOS 5.9 Generic 112233-12, март 2004 года

Чтобы загрузить PTF AIX и другие исправления (служебные уровни):

- 1. Зайдите на сайт поддержки продукта IBM AIX: исправление PTF C++ [Runtime,](http://www.ibm.com/support/docview.wss?rs=32&context=SSEP5D&q1=August+2004&uid=swg24007651&loc=en_US&cs=utf-8&lang=en) [август](http://www.ibm.com/support/docview.wss?rs=32&context=SSEP5D&q1=August+2004&uid=swg24007651&loc=en_US&cs=utf-8&lang=en) 2004, для AIX.
- 2. Загрузите файлxlc.rte.60.aug2004.ptf.tar.Z.
- 3. Выполните инструкции по установке PTF на Web-странице.
- 4. Примените соответствующие служебные уровни для вашей версии AIX. Чтобы загрузить исправления AIX, зайдите на сайт: [www.ibm.com/servers/eserver/support/pseries/aixfixes.html.](http://www.ibm.com/servers/eserver/support/pseries/aixfixes.html)

| | 5. Выполните инструкции на Web-странице, чтобы установить служебный уровень (исправления).

Чтобы запустить поисковую систему предприятия в AIX, надо задать EXTSHM=ON. Полные инструкции смотрите на сайте [www-](http://www-1.ibm.com/support/docview.wss?uid=swg21079674)

[1.ibm.com/support/docview.wss?uid=swg21079674.](http://www-1.ibm.com/support/docview.wss?uid=swg21079674) Программа установки WebSphere Information Integrator OmniFind Edition задает в профиле DB2 Universal Database переменную среды как DB2ENVLIST=EXTSHM, а администратор поисковой системы предприятия задает для переменной среды значение EXTSHM=ON. Чтобы разрешить другому пользователю DB2 Universal Database, например, пользователю db2instance, запускать DB2 Universal Database, для этого пользователя надо задать значение переменной среды EXTSHM=ON. Эта переменная среды может понадобиться для запуска некоторых искателей поисковой системы предприятия, например, искателей Domino, DB2 и Content Manager.

#### **Необходимое программное обеспечение для WebSphere Information Integrator OmniFind Edition**

Программа установки WebSphere Information Integrator OmniFind Edition установит необходимое программное обеспечение. Его можно также установить вручную или же использовать существующие установки необходимых программ. Для поисковой системы предприятия требуется следующее программное обеспечение:

**IBM DB2 Universal Database Enterprise Server Edition, Версия 8.2 (8.1 с пакетом Fix Pack 7)**

Служит в качестве репозитория для собранных данных.

**IBM DB2 Run-Time Client, Версия 8.2 (8.1 с пакетом Fix Pack 7)**

Необходим при установке WebSphere Information Integrator OmniFind Edition на нескольких серверах.

**IBM WebSphere Application Server Network Deployment, Версии 5.1.1 и 5.1.1.3 или IBM WebSphere Application Server, Версия 6.0.2**

Включает сервер прикладных программ Web и сервер IBM HTTP Server. Должны быть установлены оба эти сервера.

#### **Необязательное программное обеспечение для WebSphere Information Integrator OmniFind Edition**

Информационный центр IBM WebSphere Information Integrator Версии 8.3 содержит информацию для WebSphere Information Integrator OmniFind Edition и WebSphere Information Integrator Content Edition. Программа установки WebSphere Information Integrator OmniFind Edition автоматически установит информационный центр в ходе установки продукта. Если вы установили информационный центр при помощи программы установки, после щелчка по теме справки вы попадете на сайт IBM, где находится информационный центр. Этот информационный центр не содержит файлы в формате PDF.

#### **Необходимые программы для источников данных**

Необходимое программное обеспечение для источников данных можно установить вручную или же предоставить программе установки WebSphere Information Integrator OmniFind Edition автоматически установить большую часть необходимых программ в ходе установки продукта.

| | | | Самую свежую информацию о требованиях к программному обеспечению и поддерживаемых источниках данных для WebSphere Information Integrator OmniFind Edition смотрите по адресу WebSphere [Information](http://www-306.ibm.com/software/data/integration/db2ii/requirements_womnifind2.html) Integrator OmniFind Edition System [Requirements.](http://www-306.ibm.com/software/data/integration/db2ii/requirements_womnifind2.html)

Для просмотра баз данных Lotus Domino или Notes, баз данных DB2 Content Manager, реляционных баз данных объединения, источников WebSphere Information Integrator Content Edition или DB2 Universal Database при помощи публикации событий необходимо установить следующие версии этих продуктов:

#### **IBM Lotus Domino Server 6.0.2 или новее для Linux, AIX и Solaris**

Это программное обеспечение обязательно, если вы планируете собирать данные из источников Lotus Notes или Domino, документы Domino Document Manager и документы QuickPlace. Искатель Notes использует для поиска соответствий имен и адресов через TCP/IP (NRPC) библиотеки Domino как клиент Lotus Notes. Эти библиотеки устанавливаются при установке Lotus Domino Server на сервере искателя поисковой системы предприятия. Чтобы искатель Notes мог работать с библиотеками Domino, запустите после установки библиотек Domino сценарий установки, который WebSphere Information Integrator OmniFind Edition записывает на сервер искателя. Чтобы работать с Domino Native Security, установите и сконфигурируйте Lotus Domino 6.0.2 CF2 или новее как сервер на сервере искателя для всех поддерживаемых операционных систем.

#### **IBM DB2 Information Integrator for Content Версии 8.2 и Версии 8.3 для Windows и AIX, или IBM DB2 Content Manager Toolkit Версии 8.2 для Linux**

В поисковой системе предприятия на основе AIX и Windows искатель Content Manager использует для доступа к серверам DB2 Content Manager соединитель JavaT для Content Manager Версии 8. Для установки этого соединителя на сервере искателя должен быть установлен IBM DB2 Information Integrator for Content Версии 8.2 для Windows и AIX. Чтобы искатель Content Manager мог работать с DB2 Content Manager, после установки соединителя запустите сценарий настройки, установленный WebSphere Information Integrator OmniFind Edition.

В поисковой системе предприятия на основе Linux искатель Content Manager использует для доступа к серверам DB2 Content Manager соединитель Java для Content Manager Версии 8. Чтобы установить этот соединитель, надо установить на сервере искателя IBM DB2 Content Manager Linux Toolkit Версии 8.2. Чтобы искатель Content Manager мог работать с DB2 Content Manager, после установки соединителя запустите сценарий настройки, который WebSphere Information Integrator OmniFind Edition помещает на сервер искателя.

#### **Соединители WebSphere Information Integrator Content Edition, Версия 8.3**

Искатель Content Edition использует библиотеки Java WebSphere Information Integrator Content Edition как клиент Java. Чтобы искатель Content Edition мог работать с WebSphere Information Integrator Content Edition, после установки соединителя запустите сценарий настройки, установленный WebSphere Information Integrator OmniFind Edition на сервере искателя. Этот сценарий установки требуется, только если искатель Content Edition использует режим сервера для доступа к просматриваемым репозиториям.

#### **IBM DB2 Information Integrator Версии 8.2 или новее**

DB2 Information Integrator Версии 8.2 поставляется с WebSphere Information Integrator OmniFind Edition. С помощью DB2 Information Integrator можно просматривать искателем реляционные базы данных в DB2 Universal Database for z/OS, IBM Informix IDS, Oracle 9i и Oracle 10g, IBM DB2 Universal Database for iSeries, Microsoft SQL Server 2000, Sybase Версии 11.9.2, Версии 12.0 и Версии 12.5 или новее.

#### Библиотеки сообщений Java WebSphere MQ Версии 5.3

Для просмотра баз данных DB2 Universal Database при помощи возможности публикации событий DB2 Information Integrator Event Publisher Edition, искателю DB2 нужны библиотеки сообщений Java WebSphere MQ. Эти библиотеки можно установить с помощью программы установки WebSphere MQ. Чтобы искатель DB2, использующий публикацию событий, мог работать с этими библиотеками, надо после установки библиотек WebSphere МО на сервере искателя запустить сценарий установки. Если искатель DB2 не использует публикацию событий для просмотра баз данных DB2, библиотеки WebSphere MO не требуются.

#### Требуемые уровни Java

 $\mathbf{I}$ 

 $\mathbf{I}$ 

 $\mathbf{I}$  $\overline{1}$ 

 $\overline{\phantom{a}}$ 

 $\overline{1}$  $\mathbf{I}$ 

 $\overline{1}$  $\mathbf{I}$ 

 $\overline{1}$ 

 $\mathbf{I}$ 

 $\mathbf{I}$  $\overline{\phantom{a}}$ 

 $\overline{1}$ 

 $\mathbf{I}$  $\overline{1}$ 

 $\overline{1}$ 

 $\overline{\phantom{a}}$ 

Для WebSphere Information Integrator OmniFind Edition требуются следующие уровни Java.

IBM Software Development Kit for Java 1.4.x. (SDK for Java 1.5 не поддерживается) SDK for Java необходим для компиляции программ поиска Java, созданных с

помощью интерфейсов прикладного программирования АРІ поисковой системы предприятия. Для установки WebSphere Information Integrator OmniFind Edition SDK for Java не требуется. SDK for Java 1.4.х позволяет скомпилировать пример прикладной программы ESSearchApplication поисковой системы предприятия, программы API поиска и индексации, а также программы и примеры компонента приема данных.

Пример программы ESSearchApplication в каталоге

КОРНЕВОЙ\_КАТАЛОГ\_УСТАНОВКИ\_ES/samples надо запускать в среде JRE Версии 1.4. Среда JRE Версии 1.4 доступна и в WebSphere Application Server, и в WebSphere Portal.

#### Поддерживаемые источники данных

Поисковая система предприятия позволяет создавать собрания для поиска из следующих источников данных. Некоторым из этих источников данных требуется дополнительное программное обеспечение.

#### Documentum 4.2.x, 5.2.5 u 5.3

Доступен с искателем Content Edition (WebSphere Information Integrator Content Edition Версии 8.3).

#### FileNet CS 5.3 u 5.4

Доступен с искателем Content Edition (WebSphere Information Integrator Content Edition Версии 8.3).

#### FileNet P8 CM 3.0 и 3.5

Доступен с искателем Content Edition (WebSphere Information Integrator Content Edition Версии 8.3).

#### Hummingbird DM 5.1.0.5 c SR4

Доступен с искателем Content Edition (WebSphere Information Integrator Content Edition Версии 8.3).

#### Open Text Livelink Enterprise Server 9.2 u 9.5

Доступен с искателем Content Edition (WebSphere Information Integrator Content Edition Версии 8.3). Для доступа к OpenText Livelink Enterprise Server 9.2 через WebSphere Information Integrator Content Edition с помощью искателя Content

Edition необходимо исправление Opentext Livelink и изменение параметров сервера. Информацию о последних обновлениях и исправлениях смотрите на сайте поддержки WebSphere Information Integrator Content Edition: [www.ibm.com/software/data/integration/db2ii/supportcontent.html.](http://www-306.ibm.com/software/data/integration/db2ii/supportcontent.html)

#### **IBM DB2 Content Manager Версии 8.2 или Версии 8.3**

| | | |

| | | | | | | |

| | | | | | | |

| | | Доступен с искателем Content Manager.

**IBM Lotus Domino Document Manager Версии 6.5.1 (прежнее название - Domino.Doc)** Доступен с искателем Domino Document Manager. Если искатель Domino Document Manager использует протокол NRPC (Notes Remote Procedure Call удаленный вызов процедур Notes), на сервере искателя надо установить Lotus Domino Server 6.0.2 CF2 или новее (AIX, Linux, или Solaris) или Lotus Notes 6.0.2 CF2 (Windows). Необходимо также запустить сценарий установки, соответствующий вашей операционной системе: escrnote.sh для AIX, Linux и Solaris или escrnote.vbs для Windows.

#### **IBM Lotus Domino Версии 5.0 или новее и Версии 6.0 или новее**

Доступен с искателем Notes/Domino, поддерживается Lotus Domino Server 5.0.9a или новее. Если используется собственная функция защиты, поддерживается Lotus Domino Server 6.0.2 CF2 или новее. Если искатель Notes/Domino использует протокол Notes Remote Procedure Call (NRPC), на сервере искателя надо установить Lotus Domino Server 6.0.2 CF2 или новее (AIX, Linux и Solaris) или Lotus Notes 6.0.2 CF2 (Windows). Необходимо также запустить сценарий установки, соответствующий вашей операционной системе: escrnote.sh для AIX, Linux и Solaris или escrnote.vbs для Windows.

#### **IBM Lotus QuickPlace, Версии 6.5.1 (прежние названия - Team Workplace and Quickplace)**

Доступен с искателем QuickPlace. Если искатель QuickPlace использует Notes Remote Procedure Call (NRPC), на сервере искателя должен быть установлен Lotus Domino Server 6.0.2 CF2 или новее (AIX, Linux или Solaris). Необходимо также запустить сценарий установки, соответствующий вашей операционной системе. В системах AIX, Linux и Solaris используется сценарий escrnote.sh. В Windows используется сценарий escrnote.vbs.

#### **IBM DB2 Universal Database for iSeries Версии 5.3**

Доступен DB2 Information Integrator Версии 8.2 или новее с искателем DB2.

- **IBM DB2 Universal Database для Linux, UNIX и Windows Версии 8.1 и 8.2** Доступен с искателем DB2.
- **IBM DB2 Universal Database for z/OS Версии 7 или новее и Версии 8 или новее** Доступен DB2 Information Integrator Версии 8.2 или новее с искателем DB2.
- **IBM Informix IDS Версии 9 или новее**

Доступен DB2 Information Integrator Версии 8.2 или новее с искателем DB2.

#### **Сайты IBM WebSphere Portal Версии 5.1.1**

Доступны с искателем WebSphere Portal. Искатель WebSphere Portal может просматривать сайты, созданные при помощи WebSphere Portal Версии 5.1.

**IBM WebSphere Portal Document Manager Версии 5.1.0.1**

Доступен с искателем Content Edition (WebSphere Information Integrator Content Edition Версии 8.3).

**Informix IDS Версии 9 или новее**

Доступен DB2 Information Integrator Версии 8.2 или новее с искателем DB2.

#### **Microsoft SQL Server 2000**

Доступен DB2 Information Integrator Версии 8.2 или новее с искателем DB2.

<span id="page-13-0"></span>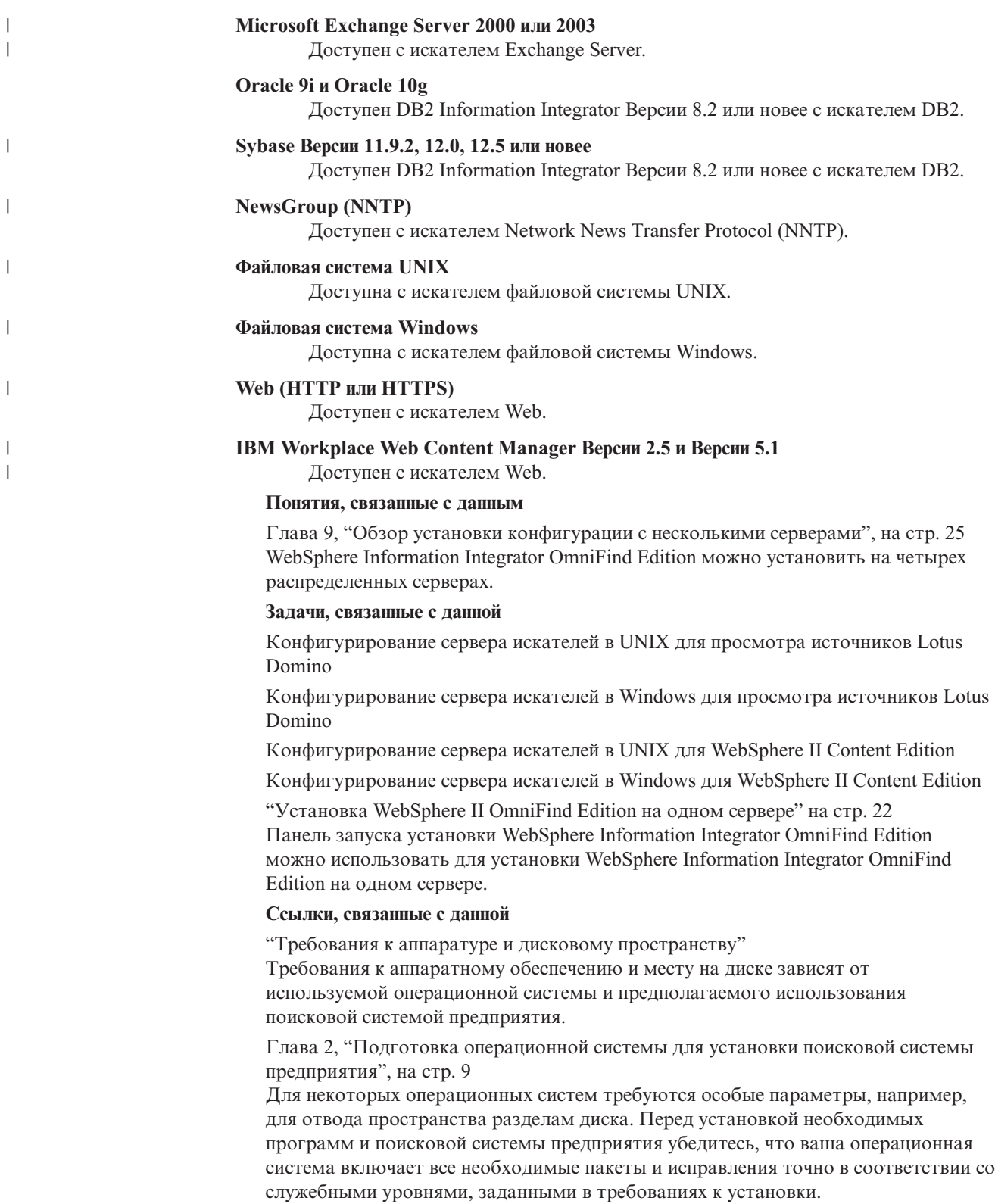

# **Требования к аппаратуре и дисковому пространству**

Требования к аппаратному обеспечению и месту на диске зависят от используемой операционной системы и предполагаемого использования поисковой системой предприятия.

Требования к дисковому пространству могут зависеть от числа документов для просмотра и от типов просматриваемых источников данных. В приведенных требованиях предполагается, что индексы строятся регулярно, то есть что в индекс добавляются новые документы, из индекса удаляются документы или в индексе изменяются документы. Для конфигурации с несколькими серверами требования к дисковому пространству относятся к серверу индексов. Наибольшее дисковое пространство в системе занимает каталог КОРНЕВОЙ\_КАТАЛОГ\_УЗЛА\_ES.

Текущую информацию о требованиях к аппаратному обеспечению для поисковой системы предприятия смотрите на странице Capacity Planner spreadsheet for WebSphere Information Integrator OmniFind Edition. (Таблица планирования мощности для WebSphere Information Integrator OmniFind Edition).

В следующем списке описаны минимальные требования к аппаратному обеспечению и дисковому пространству для конфигураций с одним сервером и с несколькими серверами:

#### Небольшая установка

 $\overline{\phantom{a}}$  $\overline{1}$ 

 $\overline{1}$ 

 $\mathbf{I}$ 

Конфигурация с одним сервером:

- 2 или больше процессоров:
	- $-2,0$  ГГц или больше (для Intel и AMD)
	- $-1,5$  ГГц или больше (для RISC)
- 6 Гбайт оперативной памяти (добавьте 1 2 Гбайта оперативной памяти для каждого дополнительного активного собрания.)
- 200 Гбайт дискового пространства (для 1 миллиона документов в одном или нескольких собраниях со средним размером документа 20 Кбайт).

#### Средняя установка

Конфигурация с четырьмя серверами:

- 2 или больше процессоров:
	- $-2,0$  ГГц или больше (для Intel и AMD)
	- $-1,5$  ГГц или больше (для RISC)
- 6 Гбайт оперативной памяти на каждом сервере
- 2 Тбайта дискового пространства (для 7 миллионов документов в одном или нескольких собраниях со средним размером документа 20 Кбайт).

#### Крупная установка

- Конфигурация с четырьмя серверами:
- 4 или больше процессоров:
	- $-2.0$  ГГц или больше (для Intel и AMD)
	- $-1.5$  ГГц или больше (для RISC)
- 8 Гбайт оперативной памяти на каждом сервере (8 Гбайт оперативной памяти для Windows)
- 6 Тбайт дискового пространства (для 10 миллионов документов в одном или нескольких собраниях со средним размером документа 20 Кбайт).

#### Ссылки, связанные с данной

Глава 1, "Необходимые программы и поддерживаемые источники данных", на стр. 1

Прежде чем устанавливать WebSphere Information Integrator OmniFind Edition, убедитесь, что у вас есть требуемое программное обеспечение и аппаратные средства, поддерживаемая операционная система и необходимые программы для источников данных.

## <span id="page-16-0"></span>Глава 2. Подготовка операционной системы для установки поисковой системы предприятия

Для некоторых операционных систем требуются особые параметры, например, для отвода пространства разделам диска. Перед установкой необходимых программ и поисковой системы предприятия убедитесь, что ваша операционная система включает все необходимые пакеты и исправления точно в соответствии со служебными уровнями, заданными в требованиях к установки.

Если поисковая система предприятия устанавливается на нескольких серверах в операционной системе со включенным брандмауэром, надо выключить программу брандмауэра, чтобы она не мешала связи между четырьмя серверами поисковой системы предприятия.

Если поисковая система предприятия устанавливается на одном сервере в операционной системе со включенным брандмауэром, искатели поисковой системы предприятия смогут просматривать данные только в доверенной зоне.

#### **Red Hat Linux**

 $\overline{1}$ 

 $\overline{1}$  $\overline{1}$ 

> Убедитесь, что загрузчик GRUB запускает Linux с ядром с именем Red Hat Enterprise Linux AS-up (2.6.9-11 ELsmp). Даже если вы выбрали GRUB в качестве загрузчика при установке Red Hat Linux, может оказаться, что GRUB не использует правильный уровень ядра. Чтобы убедиться, что GRUB запускает правильное ядро, отредактируйте файл/etc/grub.conf:

- 1. Зарегистрируйтесь как пользователь root.
- 2. Отредактируйте файл grub.conf и проверьте, что default=1.
- 3. Сохраните изменения и закройте редактор.
- 4. Перезапустите компьютер.

#### **AIX**

Задайте значения в файле profile.env и в файле профиля пользователя:

- profile.env: DB2ENVLIST='EXTSHM'
- профиль пользователя: export EXTSHM=ON

#### Ссылки, связанные с данной

Глава 1, "Необходимые программы и поддерживаемые источники данных", на crp. 1

Прежде чем устанавливать WebSphere Information Integrator OmniFind Edition, убедитесь, что у вас есть требуемое программное обеспечение и аппаратные средства, поддерживаемая операционная система и необходимые программы для источников данных.

# <span id="page-18-0"></span>**Глава 3. Каталоги установки и данных**

При установке WebSphere Information Integrator OmniFind Edition программа установки создает каталог установки, каталог данных и каталог табличного пространства.

#### **Каталог установки**

В каталоге установки находятся такие файлы, как исполняемые файлы и файлы параметров по умолчанию, которые не изменяются при работе системы. Каталог по умолчанию *КОРНЕВОЙ\_КАТАЛОГ\_УСТАНОВКИ* можно изменить, но при установке системы с несколькими серверами путь каталога установки для всех серверов должен быть одним и тем же. В документации каталог установки называется *КОРНЕВОЙ\_КАТАЛОГ\_УСТАНОВКИ\_ES*.

#### **Каталог данных**

В каталоге данных находятся такие файлы, как файлы конфигурации и файлы данных, которые система регулярно изменяет. Выделите для каталога данных самый большой файловый раздел или дисковое пространство в системе. В документации каталог данных на сервере называется *КОРНЕВОЙ\_КАТАЛОГ\_УЗЛА\_ES*.

#### **Каталог табличного пространства**

На сервере искателя каталог табличного пространства устанавливается по умолчанию в каталог данных. При установке можно задать для табличного пространства другое положение. У этого каталога должен быть доступ к большому объему дискового пространства.

#### **Понятия, связанные с данным**

Глава 9, "Обзор установки [конфигурации](#page-32-0) с несколькими серверами", на стр. 25 WebSphere Information Integrator OmniFind Edition можно установить на четырех распределенных серверах.

#### **Задачи, связанные с данной**

["Установка](#page-29-0) WebSphere II OmniFind Edition на одном сервере" на стр. 22 Панель запуска установки WebSphere Information Integrator OmniFind Edition можно использовать для установки WebSphere Information Integrator OmniFind Edition на одном сервере.

## <span id="page-20-0"></span>**Глава 4. ID пользователя и пароль администратора поисковой системы предприятия**

ID пользователя и пароль предприятия должны быть допустимыми в данной операционной системе и иметь полномочия для доступа к DB2 Universal Database и ее конфигурирования.

Во время установки WebSphere Information Integrator OmniFind Edition можно ввести ID существующего пользователя-администратора поисковой системы предприятия и пароль или создать их с помощью программы установки. При использовании ID существующего пользователя и пароля программа установки может изменить полномочия и привилегии для этого ID пользователя, чтобы администратор поисковой системы предприятия мог мог нормально работать с системой.

Эти ID пользователя и пароль администратора должны совпадать на всех серверах в конфигурации установки на нескольких серверах.

#### **Понятия, связанные с данным**

Глава 9, "Обзор установки [конфигурации](#page-32-0) с несколькими серверами", на стр. 25 WebSphere Information Integrator OmniFind Edition можно установить на четырех распределенных серверах.

#### **Задачи, связанные с данной**

Глава 17, "Запуск поисковой системы [предприятия](#page-56-0) в AIX, Linux и Solaris", на стр. [49](#page-56-0)

После установки WebSphere Information Integrator OmniFind Edition в системах AIX, Linux или Solaris программа установки запустит необходимые программы. Однако если эти программы не запустятся, их можно будет запустить при помощи команд.

Глава 18, "Запуск поисковой системы [предприятия](#page-58-0) в Windows", на стр. 51 После установки WebSphere Information Integrator OmniFind Edition в Windows программа установки запустит необходимые программы или компоненты программного обеспечения как фоновые службы. Если эти компоненты не будут запущены (или службы не будут работать), их можно запустить вручную.

["Установка](#page-29-0) WebSphere II OmniFind Edition на одном сервере" на стр. 22 Панель запуска установки WebSphere Information Integrator OmniFind Edition можно использовать для установки WebSphere Information Integrator OmniFind Edition на одном сервере.

# <span id="page-22-0"></span>Глава 5. Методы установки: графический, без вывода сообщений, в текстовом режиме

Установить WebSphere Information Integrator OmniFind Edition можно с использованием графического режима, текстового режима или режима без вывода сообщений.

Программа установки WebSphere Information Integrator OmniFind Edition сама устанавливает большую часть необходимых программ. Чтобы установить доступные необходимые программы, вы вставляете компакт-диски, входящие в состав WebSphere Information Integrator OmniFind Edition.

#### Графическая установка

 $\overline{1}$ 

 $\overline{\phantom{a}}$  $\mathbf{I}$ 

J

 $\overline{1}$ 

I

 $\overline{1}$ 

J

 $\overline{\phantom{a}}$ 

 $\overline{1}$  $\overline{1}$ 

 $\overline{1}$ 

 $\overline{1}$ 

Это опция стандартной установки. Выберите эту опцию, если хотите вручную выполнить шаги установки, задавая пользовательские опции.

**UNIX** Чтобы запустить графическую программу установки, смонтируйте компакт-диск WebSphere Information Integrator OmniFind Edition и запустите выполняемый файл.

#### **Windows**

Чтобы запустить графическую программу установки, вставьте компакт-диск WebSphere Information Integrator OmniFind Edition.

#### Установка без вывода сообщений

При помощи этой опции можно установить поисковую систему предприятия, отредактировав шаблон файла ответов и разрешив затем программе установки установить и сконфигурировать вашу систему. Шаблоны файлов ответов находятся в корневом каталоге компакт-диска. Для установки в режиме без вывода сообщений задайте параметры:

-options файл\_ответов -silent

#### Установка в текстовом режиме

При помощи этой опции можно запустить установку с консоли в текстовом режиме. Экраны переведены в простой текст, а подсказки предлагают ввести ту же информацию, что при графической установке. Чтобы запустить программу установки в текстовом режиме:

Вставьте или смонтируйте компакт-диск WebSphere Information Integrator OmniFind Edition и запустите выполняемый файл. В приведенном ниже примере показывается, как запустить программу установки в текстовом режиме в Linux:

./install-linux.bin -console

Кроме того, можно запустить программу установки в режиме доступности из Windows. Запустите указанный ниже выполняемый файл с параметром доступности. Эта команда запустит установку в текстовом режиме: install-win32 non gui.exe -accessibility

#### Понятия, связанные с данным

Глава 6, "Настройка файла ответов для установки без вывода сообщений", на стр. 17

Для WebSphere Information Integrator OmniFind Edition можно выбрать установку без вывода сообщений. Например, необходимость в установке без вывода сообщений может возникнуть, когда за установкой невозможно следить или когда требуется выполнить установку по умолчанию несколько раз для поисковой

системы предприятия. Установка без вывода сообщений - установка, за которой не надо следить; для нее необходим файл ответов.

#### г Глава 6. Настройка файла ответов для установки без вывода сообщений  $\overline{1}$

Для WebSphere Information Integrator OmniFind Edition можно выбрать установку без вывода сообщений. Например, необходимость в установке без вывода сообщений может возникнуть, когда за установкой невозможно следить или когда требуется выполнить установку по умолчанию несколько раз для поисковой системы предприятия. Установка без вывода сообщений - установка, за которой не надо следить; для нее необходим файл ответов.

В файлах ответов содержатся опции, необходимые для нужных вам типов установки, включая опции для установки определенного программного обеспечения. Чтобы успешно выполнить установку и понять, какие значения задавать для разных опций, прочитайте комментарии к этим опциям, содержащиеся в шаблонах файлов ответов. Все значения, которые вы вводите в файл ответов, должны быть заключены в лвойные кавычки " ".

В шаблонах файлов ответов, поставляемых с WebSphere Information Integrator OmniFind Edition Версии 8.3, много новых и измененных опций. Не используйте для установки WebSphere Information Integrator OmniFind Edition Версии 8.3 файлы ответов, сохранившиеся у вас от установки предыдущих версий этого продукта.

Когда вы вставите диск с WebSphere Information Integrator OmniFind Edition Версии 8.3 в дисковод для компакт-дисков, можно найти шаблоны файлов ответов в корневом каталоге этого компакт-лиска.

В следующем примере показано, как запускать программу установки в режиме без вывода сообщений для установки на одном сервере в Linux: ./install-linux.bin -options ./linux single server.rsp -silent

#### Шаблоны файлов ответов для установки на одном сервере

Для установки на одном сервере можно изменить один из следующих шаблонов файлов ответов, введя в него информацию о серверах искателя, поиска и индекса, а также о предварительно необходимом программном обеспечении:

aix single server.rsp **AIX** Linux linux single server.rsp Solaris solaris single server.rsp **Windows** win single server.rsp

#### Шаблоны файлов ответов для установки на нескольких серверах

Для установки на нескольких серверах создайте файл ответов для каждого из устанавливаемых компонентов. Вы можете изменить следующие шаблоны файлов ответов, указав в них опции для сервера искателя, двух серверов поиска и сервера индекса:

Linux linux\_index\_server.rsp

<span id="page-24-0"></span> $\overline{1}$ 

 $\overline{1}$ 

 $\overline{1}$ 

 $\overline{1}$  $\overline{1}$ 

 $\overline{1}$ 

 $\overline{1}$ 

 $\overline{1}$  $\overline{1}$ 

 $\overline{1}$ 

 $\overline{\phantom{a}}$ 

 $\overline{1}$ 

 $\overline{1}$ 

 $\overline{1}$ 

 $\overline{\phantom{a}}$ 

 $\overline{1}$  $\overline{1}$ 

I

J

 $\overline{\phantom{a}}$ 

 $\overline{\phantom{a}}$ 

 $\overline{\phantom{a}}$ 

 $\overline{1}$ 

 $\overline{1}$ 

 $\overline{\phantom{a}}$ 

J  $\mathbf{I}$ 

 $\overline{1}$ 

I

I

I

 $\mathbf{I}$ 

I

J

 $\overline{1}$ 

 $\overline{1}$ 

 $\overline{\phantom{a}}$  $\overline{1}$ 

 $\overline{1}$ 

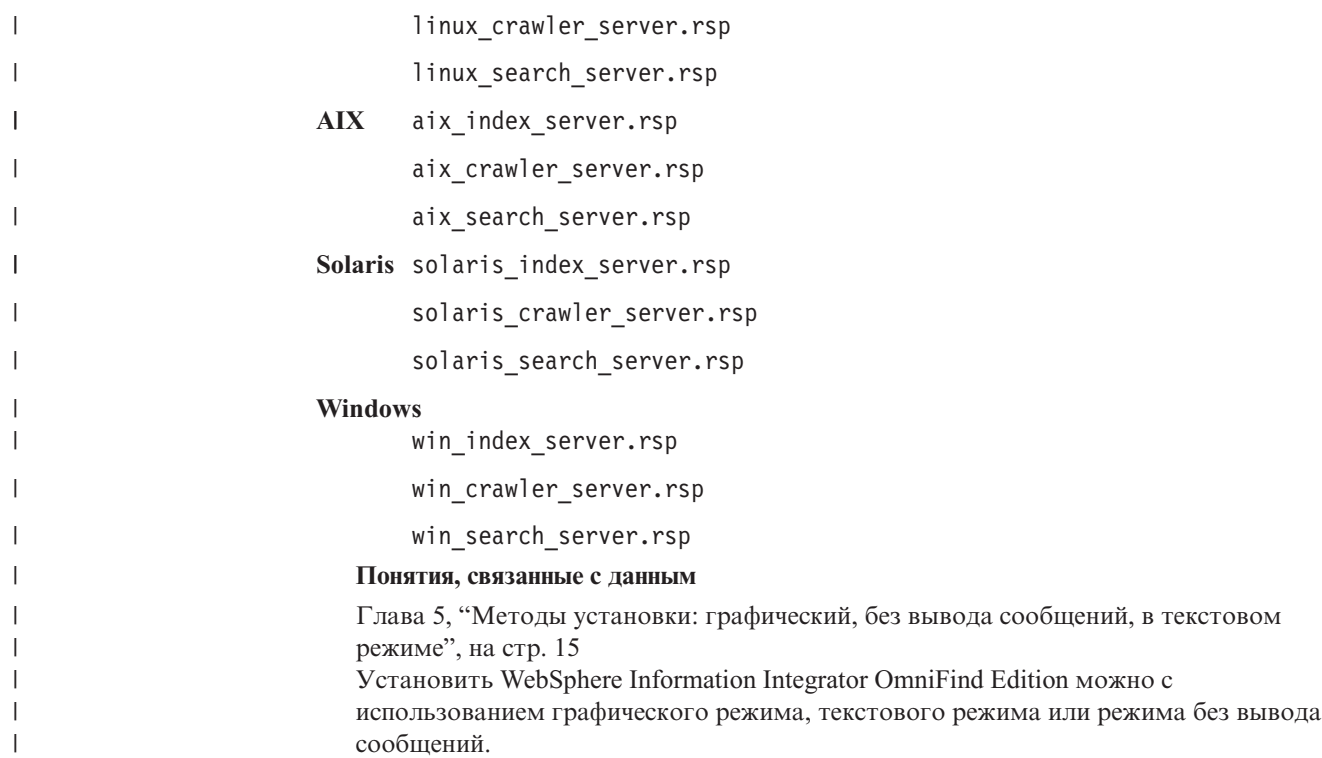

# <span id="page-26-0"></span>**Глава 7. Установка информационного центра - обзор**

Можно обращаться к документации по поисковой системе предприятия и серверу интеграции содержимого на сайте IBM или на своем компьютере.

Если вы хотите обращаться к документации на своем компьютере, можете установить информационный центр автоматически при установке WebSphere Information Integrator OmniFind Edition или же вручную перед установкой WebSphere Information Integrator OmniFind Edition.

Во время установки вы получите подсказку вставить в дисковод компакт-диск информационного центра WebSphere Information Integrator.

Если этот информационный центр не установлен локально, выбор пункта **Справка** на консоли администратора поисковой системы предприятия автоматически открывает информационный центр, расположенный на сайте IBM.

#### **Задачи, связанные с данной**

Глава 19, "Запуск и остановка [информационного](#page-60-0) центра", на стр. 53 Информационный центр WebSphere Information Integrator содержит документацию для поисковой системы предприятия и сервера интеграции информации.

# <span id="page-28-0"></span>**Глава 8. Обзор установки конфигурации с одним сервером**

Для установки конфигурации с одним сервером установите все необходимые программы и WebSphere Information Integrator OmniFind Edition на одном сервере.

Программа установки для WebSphere Information Integrator OmniFind Edition устанавливает необходимые программы, если они еще не установлены и вы не хотите установить их вручную.

Чтобы установить WebSphere Information Integrator OmniFind Edition на одном сервере, соблюдайте следующий порядок установки и конфигурирования программ:

- 1. DB2 Universal Database Enterprise Edition, Версия 8.2 DB2 Universal Database можно установить на сервере поисковой системы предприятия или на удаленном сервере.
- 2. Информационный центр WebSphere Information Integrator, Версия 8.3

Для доступа к информационному центру с консоли администратора поисковой системы предприятия информационный центр надо установить до или во время установки WebSphere Information Integrator OmniFind Edition.

- 3. Необязательно: Клиент времени выполнения DB2 Версии 8.2 (требуется только при использовании удаленного сервера DB2 UDB)
- 4. WebSphere Application Server, Версия 6.0.2

Если вы решили вручную установить WebSphere Application Server, надо установить компоненты WebSphere Application Server Base Edition, IBM HTTP Server и дополнительный модуль WebSphere Application Server. Программа установки WebSphere Information Integrator OmniFind Edition выполнит все три установки автоматически.

- 5. Соединители WebSphere Information Integrator Content Edition, Версия 8.3
- 6. Компоненты WebSphere Information Integrator OmniFind Edition, Version 8.3

Остальные необходимые программы надо установить вручную.

Можно установить пакеты обновления или пакеты Fixpack WebSphere Application Server после установки WebSphere Information Integrator OmniFind Edition. Программа установки не устанавливает пакеты обновления или пакеты Fixpack.

Если вы планируете просмотр искателем данных из баз данных Lotus Notes или баз данных DB2 Content Manager, надо сконфигурировать WebSphere Information Integrator OmniFind Edition для соединения с этими источниками данных.

На приведенном ниже рисунке показаны необходимые программы, которые устанавливаются на сервере поисковой системы предприятия, когда DB2 Universal Database находится на удаленном сервере.

| | | | | | | | | | | | | | | | |

<span id="page-29-0"></span>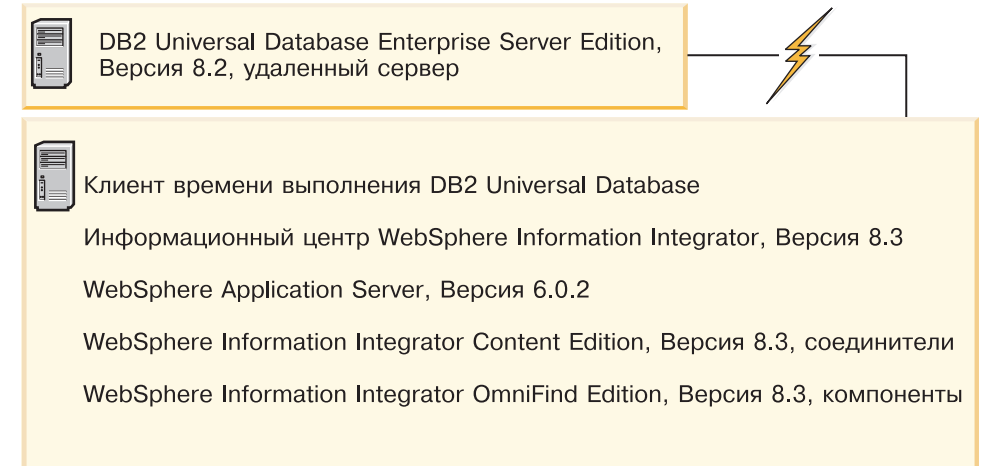

*Рисунок 1. Компоненты программ в конфигурации с одним сервером, когда DB2 Universal Database находится на удаленном сервере*

#### **Понятия, связанные с данным**

Глава 9, "Обзор установки [конфигурации](#page-32-0) с несколькими серверами", на стр. 25 WebSphere Information Integrator OmniFind Edition можно установить на четырех распределенных серверах.

#### **Задачи, связанные с данной**

Глава 10, ["Установка](#page-42-0) DB2 Universal Database на удаленном сервере в AIX, Linux, [Solaris",](#page-42-0) на стр. 35

Если вы решили соединяться с удаленной базой данных DB2, необходимо создать базу данных и пользовательскую таблицу на удаленном сервере, где установлена DB2 Universal Database. Это конфигурирование необходимо, если компонент искателя и DB2 Universal Database установлены на разных компьютерах.

Глава 11, ["Установка](#page-44-0) DB2 Universal Database на удаленном сервере в Windows", на [стр.](#page-44-0) 37

Если вы решили соединяться с удаленной базой данных DB2, необходимо создать базу данных и пользовательскую таблицу на удаленном сервере, где установлена DB2 Universal Database. Это конфигурирование необходимо, если компонент искателя и DB2 Universal Database установлены на разных компьютерах.

### **Установка WebSphere II OmniFind Edition на одном сервере**

Панель запуска установки WebSphere Information Integrator OmniFind Edition можно использовать для установки WebSphere Information Integrator OmniFind Edition на одном сервере.

#### **Перед началом работы**

Перед установкой WebSphere Information Integrator OmniFind Edition проверьте, что ваша операционная система имеет необходимый поддерживаемый уровень.

#### **Порядок действий**

Чтобы установить WebSphere Information Integrator OmniFind Edition на одном сервере:

- 1. Запустите панель установки WebSphere Information Integrator OmniFind Edition.
	- **AIX** Зарегистрируйтесь как пользователь root и введите
- . /install-aix.bin
- Linux Зарегистрируйтесь как пользователь root и введите
	- . /install-linux.bin
- Solaris Зарегистрируйтесь как пользователь root и введите
	- . /install-solaris.bin

#### **Windows**

Зарегистрируйтесь как пользователь с полномочиями администратора. Щелкните дважды по файлу install-win32.exe или введите install-win32.exe

- 2. На панели установки выберите Установить продукты.
- 3. Выберите Один сервер при появлении соответствующей подсказки.
- 4. Введите ID пользователя-администратора поисковой системы предприятия. В данном документе в примерах используется esadmin. Введите пароль. Если вы вводите новые имя пользователя и пароль, включите переключатель Создать новый ID и пароль.
- 5. Ответьте на вопросы о необходимом предварительном программном обеспечении. Если у вас нет необходимого программного обеспечения, программа установки попросит вас вставить компакт-диски или указать каталог, в котором находятся исполнимые файлы установки.
- 6. Просмотрите конфигурацию в окне сводной информации и нажмите кнопку Далее.
- 7. В окне с уведомлением об успешной установке нажмите кнопку Готово. Вы можете запустить программу Первые шаги. При помощи программы Первые шаги можно проверить правильность установки, запустить поисковую систему предприятия или просмотреть документацию.
- 8. Если вы установили Центр информации, необходимо запустить его, чтобы получить доступ к документации для поисковой системы предприятия.

#### Понятия, связанные с данным

Глава 3, "Каталоги установки и данных", на стр. 11

При установке WebSphere Information Integrator OmniFind Edition программа установки создает каталог установки, каталог данных и каталог табличного пространства.

Глава 4, "ID пользователя и пароль администратора поисковой системы предприятия", на стр. 13

ID пользователя и пароль предприятия должны быть допустимыми в данной операционной системе и иметь полномочия для доступа к DB2 Universal Database и ее конфигурирования.

#### Ссылки, связанные с ланной

Глава 1, "Необходимые программы и поддерживаемые источники данных", на стр. 1

Прежде чем устанавливать WebSphere Information Integrator OmniFind Edition, убедитесь, что у вас есть требуемое программное обеспечение и аппаратные средства, поддерживаемая операционная система и необходимые программы для источников данных.

# <span id="page-32-0"></span>**Глава 9. Обзор установки конфигурации с несколькими серверами**

WebSphere Information Integrator OmniFind Edition можно установить на четырех распределенных серверах.

Программа установки WebSphere Information Integrator OmniFind Edition устанавливает приведенные ниже необходимые программы, если вы не хотите установить их вручную, и если эти продукты не были установлены до установки WebSphere Information Integrator OmniFind Edition:

- IBM DB2 Universal Database Enterprise Server Edition Версии 8.3
- v Клиент времени выполнения IBM DB2 Версии 8.2
- IBM WebSphere Application Server, Версия 6.0.2

Если вы решили вручную установить WebSphere Application Server, надо установить компоненты WebSphere Application Server Base Edition, IBM HTTP Server и дополнительный модуль WebSphere Application Server. Программа установки WebSphere Information Integrator OmniFind Edition выполнит все три установки автоматически.

- Соединители WebSphere Information Integrator Content Edition, Версия 8.3
- Информационный центр IBM WebSphere Information Integrator, Версия 8.3

Остальные необходимые программы надо установить вручную.

Надо установить пакеты Fixpack WebSphere Application Server. Программа установки не устанавливает эти пакеты Fixpack.

Информацию о необходимых программах смотрите в разделе [Глава](#page-8-0) 1, "Необходимые программы и [поддерживаемые](#page-8-0) источники данных", на стр. 1 или в файлах iiysr.htm или iiysr.txt в каталоге docs/*национальная\_версия*.

При конфигурации с несколькими серверами установите компонент искателя на одном сервере, компонент индексов еще на одном сервере, а компонент поиска - на двух серверах.

На приведенном ниже рисунке показаны четыре сервера и их компоненты в конфигурации с несколькими серверами.

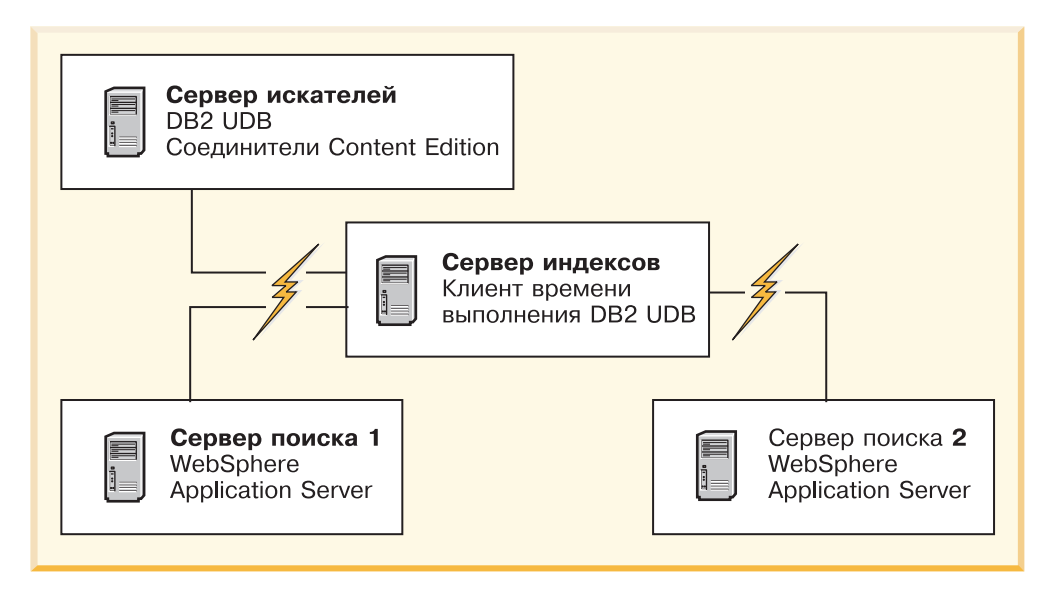

*Рисунок 2. Четыре сервера поисковой системы предприятия и их программные компоненты*

На приведенном ниже рисунке показаны четыре сервера и их компоненты в конфигурации с несколькими серверами, когда DB2 Universal Database находится на удаленном сервере.

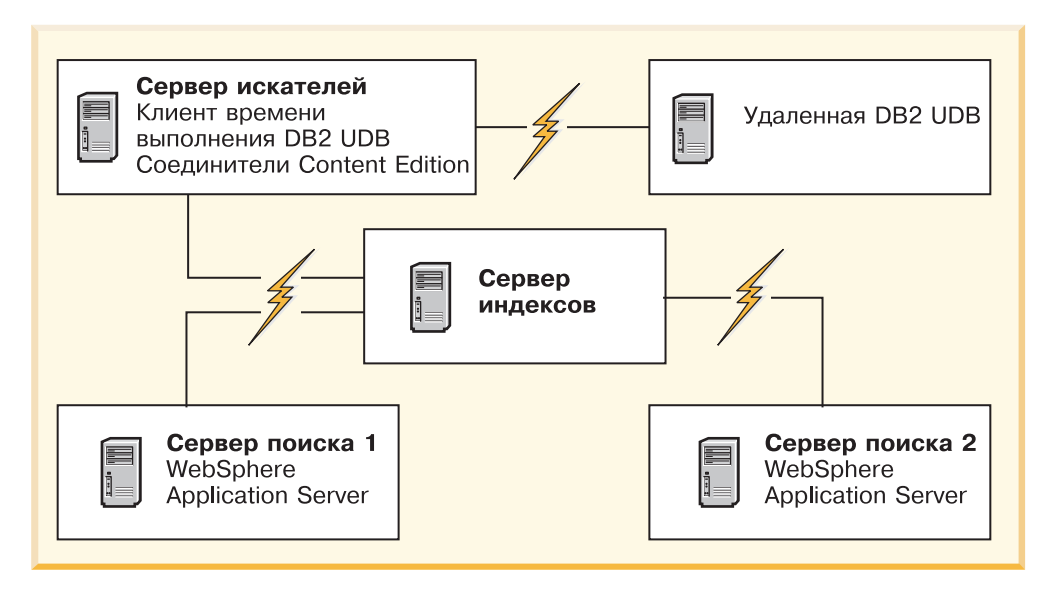

*Рисунок 3. Четыре сервера поисковой системы предприятия и их программные компоненты, когда DB2 Universal Database находится на удаленном сервере*

Серверы поисковой системы предприятия называются по именам программных компонентов. Например, если на сервере установлен компонент искателя, этот сервер называется сервером искателя.

Сервер индексов работает как управляющий сервер в конфигурации с несколькими серверами. Установите сервер индексов последним, потому что при установке компонента индексов нужно знать имена хостов и номера портов для остальных серверов. Кроме того, вы не сможете запустить службы системы, пока не будут установлены все серверы.

Установите и сконфигурируйте серверы поисковой системы предприятия в следующем порядке:

1.

#### **Сервер искателя**

- DB2 Universal Database Enterprise Server Edition, Версия 8.2
- Соединители WebSphere Information Integrator Content Edition
- Компонент искателя WebSphere Information Integrator OmniFind Edition
- Необязательно: Сценарии установки отдельных искателей
- 2.

#### **Сервер поиска 1**

- WebSphere Application Server Network Deployment, Версия 5.1.1 или Версия 5.1.1.3 или WebSphere Application Server, Версия 6.0.2
- Сервер HTTP IBM
- v Компонент дополнительных модулей WebSphere Application Server
- Компонент поиска WebSphere Information Integrator OmniFind Edition
- Необязательно: Информационный центр WebSphere Information Integrator

#### 3.

#### **Сервер поиска 2**

- WebSphere Application Server Network Deployment, Версия 5.1.1 или Версия 5.1.1.3 или WebSphere Application Server, Версия 6.0.2
- Сервер HTTP IBM
- Компонент дополнительных модулей WebSphere Application Server
- Компонент поиска WebSphere Information Integrator OmniFind Edition
- Необязательно: Информационный центр WebSphere Information Integrator

#### 4.

#### **Сервер индексов**

- v Клиент времени выполнения DB2, Версия 8.2
- Компонент индексов WebSphere Information Integrator OmniFind Edition

Возможна установка и на пяти серверах. На пятом сервер устанавливается DB2 Universal Database. В этом случае надо установить клиент времени выполнения DB2 на сервере искателя.

Если вы не установите Информационный центр на поисковых серверах, при выборе **Справка** будет открываться браузер, в котором вы увидите темы справки с сайта IBM.

Если какие-то или все необходимые программы уже установлены в вашей системе, вам все равно необходимо убедиться, что необходимые программы установлены на соответствующих серверах поисковой системы предприятия. Соединение с удаленными экземплярами WebSphere Application Server не поддерживается. Соединение с удаленными экземплярами DB2 Universal Database поддерживается.

Создайте или используйте существующее имя пользователя и пароль для администратора поисковой системы предприятия для каждого устанавливаемого компонента. Для всех серверов надо задать одно и то же имя пользователя и пароль. Запишите информацию, заданную для каждого сервера. Для записи информации служит форма Информация об установке.

#### **Понятия, связанные с данным**

Глава 8, "Обзор установки [конфигурации](#page-28-0) с одним сервером", на стр. 21 Для установки конфигурации с одним сервером установите все необходимые программы и WebSphere Information Integrator OmniFind Edition на одном сервере.

Глава 3, ["Каталоги](#page-18-0) установки и данных", на стр. 11

При установке WebSphere Information Integrator OmniFind Edition программа установки создает каталог установки, каталог данных и каталог табличного пространства.

Глава 4, "ID пользователя и пароль [администратора](#page-20-0) поисковой системы [предприятия",](#page-20-0) на стр. 13

ID пользователя и пароль предприятия должны быть допустимыми в данной операционной системе и иметь полномочия для доступа к DB2 Universal Database и ее конфигурирования.

#### **Задачи, связанные с данной**

"Установка [компонента](#page-36-0) искателя" на стр. 29

В случае конфигурации с несколькими серверами компонент искателя надо установить на том же сервере, что и DB2 Universal Database; можно также вручную установить DB2 Universal Database на удаленном сервере.

"Установка [компонента](#page-38-0) поиска" на стр. 31

Компонент поиска для WebSphere Information Integrator OmniFind Edition устанавливается на тех же серверах, что и WebSphere Application Server (сервер прикладных программ Web и IBM HTTP Server). Оба продукта устанавливаются на двух серверах.

"Установка [компонента](#page-39-0) индексов" на стр. 32

Компонент индексов устанавливают на сервере клиента времени выполнения DB2, если не используется соединение с удаленным сервером DB2 Universal Database. В последнем случае клиент времени выполнения DB2 устанавливается на сервере искателя.

Глава 10, ["Установка](#page-42-0) DB2 Universal Database на удаленном сервере в AIX, Linux, [Solaris",](#page-42-0) на стр. 35

Если вы решили соединяться с удаленной базой данных DB2, необходимо создать базу данных и пользовательскую таблицу на удаленном сервере, где установлена DB2 Universal Database. Это конфигурирование необходимо, если компонент искателя и DB2 Universal Database установлены на разных компьютерах.

Глава 11, ["Установка](#page-44-0) DB2 Universal Database на удаленном сервере в Windows", на [стр.](#page-44-0) 37

Если вы решили соединяться с удаленной базой данных DB2, необходимо создать базу данных и пользовательскую таблицу на удаленном сервере, где установлена DB2 Universal Database. Это конфигурирование необходимо, если компонент искателя и DB2 Universal Database установлены на разных компьютерах.

#### **Ссылки, связанные с данной**

Глава 1, "Необходимые программы и [поддерживаемые](#page-8-0) источники данных", на [стр.](#page-8-0) 1

Прежде чем устанавливать WebSphere Information Integrator OmniFind Edition, убедитесь, что у вас есть требуемое программное обеспечение и аппаратные средства, поддерживаемая операционная система и необходимые программы для источников данных.
#### <span id="page-36-0"></span>**Установка компонента искателя**

В случае конфигурации с несколькими серверами компонент искателя надо установить на том же сервере, что и DB2 Universal Database; можно также вручную установить DB2 Universal Database на удаленном сервере.

Подсказки, выводимые во время установки, зависят от текущей конфигурации системы.

#### **Перед началом работы**

Если вы хотите соединиться с DB2 Universal Database на отдельном сервере, убедитесь, что DB2 Universal Database запущена.

Форма Информация об установке служит для записи имен каталогов, имени хоста и так далее. Эта информация потребуется при установке сервера индексов.

#### **Порядок действий**

Чтобы установить компонент искателя:

- 1. Запустите панель установки WebSphere Information Integrator OmniFind Edition на сервере искателя.
	- **AIX** Зарегистрируйтесь как пользователь root и введите ./install-aix.bin
	- **Linux** Зарегистрируйтесь как пользователь root и введите ./install-linux.bin
	- **Solaris** Зарегистрируйтесь как пользователь root и введите ./installsolaris.bin

#### **Windows**

Необходимы полномочия администратора. Щелкните дважды по файлу install-win32.exe или введите install-win32.exe.

- 2. На панели установки выберите **Установить продукты**.
- 3. Выберите **Несколько серверов** при появлении соответствующей подсказки.
- 4. Включите переключатель **Сервер искателя**. При необходимости выключите остальные переключатели.
- 5. Введите приведенную ниже информацию в соответствующих полях. В зависимости от конфигурации системы во время установки могут выводиться и другие подсказки.

#### **ID пользователя и пароль администратора поисковой системы предприятия.**

Эти ID и пароль администратора должны совпадать на всех серверах поисковой системы предприятия.

#### **Полный путь каталога установки и каталога данных.**

Запишите путь каталога данных. Эта информация потребуется при установке сервера индексов.

#### **Имя хоста и порт для сервера искателя.**

Запишите имя хоста и порт. Эта информация потребуется при установке сервера индексов.

6. Задайте информацию для DB2 Universal Database:

| | || | | | | | | | | | | | | | |

 $\mathbf{I}$ 

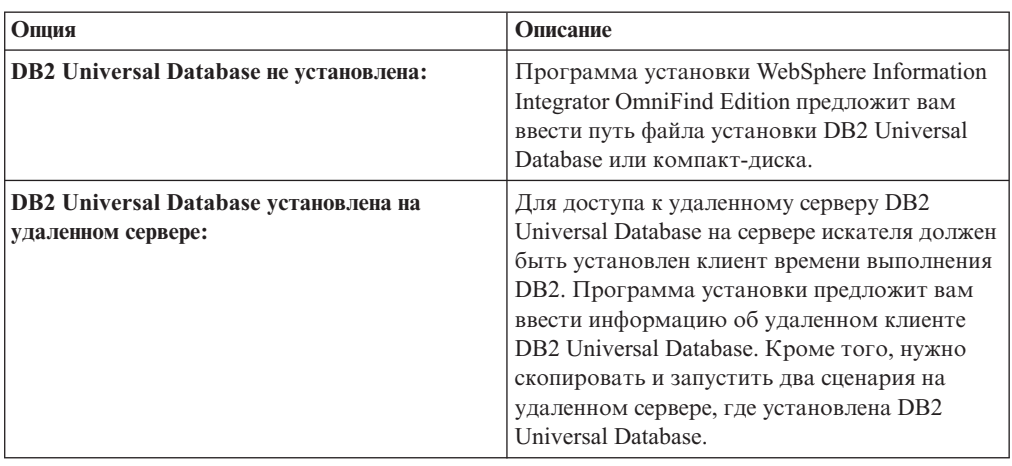

- 7. Проверьте параметры, затем нажмите кнопку **Далее**, чтобы запустить установку.
- 8. В окне с уведомлением об успешной установке нажмите кнопку **Готово**. Вы можете запустить программу Первые шаги на сервере контроллера. При помощи программы Первые шаги можно проверить правильность установки, запустить поисковую систему предприятия или просмотреть документацию.

#### **Понятия, связанные с данным**

Глава 9, "Обзор установки [конфигурации](#page-32-0) с несколькими серверами", на стр. 25 WebSphere Information Integrator OmniFind Edition можно установить на четырех распределенных серверах.

#### **Задачи, связанные с данной**

"Установка [компонента](#page-38-0) поиска" на стр. 31

Компонент поиска для WebSphere Information Integrator OmniFind Edition устанавливается на тех же серверах, что и WebSphere Application Server (сервер прикладных программ Web и IBM HTTP Server). Оба продукта устанавливаются на двух серверах.

"Установка [компонента](#page-39-0) индексов" на стр. 32

Компонент индексов устанавливают на сервере клиента времени выполнения DB2, если не используется соединение с удаленным сервером DB2 Universal Database. В последнем случае клиент времени выполнения DB2 устанавливается на сервере искателя.

Глава 10, ["Установка](#page-42-0) DB2 Universal Database на удаленном сервере в AIX, Linux, [Solaris",](#page-42-0) на стр. 35

Если вы решили соединяться с удаленной базой данных DB2, необходимо создать базу данных и пользовательскую таблицу на удаленном сервере, где установлена DB2 Universal Database. Это конфигурирование необходимо, если компонент искателя и DB2 Universal Database установлены на разных компьютерах.

Глава 11, ["Установка](#page-44-0) DB2 Universal Database на удаленном сервере в Windows", на [стр.](#page-44-0) 37

Если вы решили соединяться с удаленной базой данных DB2, необходимо создать базу данных и пользовательскую таблицу на удаленном сервере, где установлена DB2 Universal Database. Это конфигурирование необходимо, если компонент искателя и DB2 Universal Database установлены на разных компьютерах.

#### **Ссылки, связанные с данной**

Глава 22, "Форма [Информация](#page-66-0) об установке", на стр. 59 Приведенную ниже форму можно использовать для записи информации для каждого сервера при установке WebSphere Information Integrator OmniFind Edition.

#### <span id="page-38-0"></span>**Установка компонента поиска**

Компонент поиска для WebSphere Information Integrator OmniFind Edition устанавливается на тех же серверах, что и WebSphere Application Server (сервер прикладных программ Web и IBM HTTP Server). Оба продукта устанавливаются на двух серверах.

Подсказки, выводимые во время установки, зависят от текущей конфигурации системы.

#### **Перед началом работы**

Форма Информация об установке служит для записи имен каталогов, имени хоста и так далее. Эта информация потребуется при установке сервера индексов.

#### **Порядок действий**

Чтобы установить компонент поиска:

- 1. Запустите панель установки WebSphere Information Integrator OmniFind Edition.
	- **AIX** Зарегистрируйтесь как пользователь root и введите ./install-aix.bin
	- **Linux** Зарегистрируйтесь как пользователь root и введите ./install-linux.bin
	- **Solaris** Зарегистрируйтесь как пользователь root и введите ./installsolaris.bin

#### **Windows**

Зарегистрируйтесь как пользователь с полномочиями администратора. Щелкните дважды по файлу install-win32.exe или введите install-win32.exe.

- 2. На панели установки выберите **Установить продукты**.
- 3. Выберите **Несколько серверов** при появлении соответствующей подсказки.
- 4. Включите переключатель **Сервер поиска**. При необходимости выключите остальные переключатели.
- 5. Введите приведенную ниже информацию в соответствующих полях. В зависимости от конфигурации системы во время установки могут выводиться и другие подсказки.

#### **ID пользователя и пароль администратора поисковой системы предприятия.**

Эти ID и пароль администратора должны совпадать на всех серверах поисковой системы предприятия.

#### **Полный путь каталога установки и каталога данных.**

Запишите путь каталога данных. Эта информация потребуется при установке сервера индексов.

#### **Имя хоста и порт для сервера поиска.**

Запишите имя хоста и порт. Эта информация потребуется при установке сервера индексов.

#### **Порт для сервера HTTP Server.**

Запишите этот порт. Эта информация потребуется при установке сервера индексов.

6. Установите WebSphere Application Server или используйте существующую установку. Если WebSphere Application Server не установлен, программа установки WebSphere Information Integrator OmniFind Edition попросит указать путь к компакт-дискам или файлам установки WebSphere Application Server.

- <span id="page-39-0"></span>7. Проверьте ваши значения. После этого нажмите кнопку **Далее**, чтобы запустить установку.
- 8. В окне с уведомлением об успешной установке нажмите кнопку **Готово**. Вы можете запустить программу Первые шаги. При помощи программы Первые шаги можно проверить правильность установки, запустить поисковую систему предприятия или просмотреть документацию.
- 9. Если вы установили Центр информации, запустите его, чтобы получить доступ к документации для поисковой системы предприятия.

Повторите эту процедуру для второго сервера поиска.

#### **Понятия, связанные с данным**

Глава 9, "Обзор установки [конфигурации](#page-32-0) с несколькими серверами", на стр. 25 WebSphere Information Integrator OmniFind Edition можно установить на четырех распределенных серверах.

#### **Задачи, связанные с данной**

"Установка [компонента](#page-36-0) искателя" на стр. 29

В случае конфигурации с несколькими серверами компонент искателя надо установить на том же сервере, что и DB2 Universal Database; можно также вручную установить DB2 Universal Database на удаленном сервере.

"Установка компонента индексов"

Компонент индексов устанавливают на сервере клиента времени выполнения DB2, если не используется соединение с удаленным сервером DB2 Universal Database. В последнем случае клиент времени выполнения DB2 устанавливается на сервере искателя.

Глава 13, ["Установка](#page-48-0) WebSphere Application Server 6.0 Refresh Pack 2 в AIX, Linux и [Solaris",](#page-48-0) на стр. 41

Если у вас установлена WebSphere Application Server Версии 6.0, перед использованиемWebSphere Information Integrator OmniFind Edition Версии 8.3 необходимо установить пакет обновлений WebSphere Application Server Refresh Pack 2.

Глава 14, ["Установка](#page-50-0) WebSphere Application Server 6.0 Refresh Pack 2 в Windows", на [стр.](#page-50-0) 43

Если у вас установлена WebSphere Application Server Версии 6.0, перед использованиемWebSphere Information Integrator OmniFind Edition Версии 8.3 необходимо установить пакет обновлений WebSphere Application Server Refresh Pack 2.

Глава 15, ["Установка](#page-52-0) пакетов FixPack для WebSphere Application Server Network [Deployment](#page-52-0) Версии 5.1.1", на стр. 45

Поисковая система предприятия поддерживает WebSphere Application Server Network Deployment Версии 5.1.1 и Версии 5.1.1.3. Для установки поисковой системы предприятия с WebSphere Application Server Network Deployment Версии 5.1.1.3 может потребоваться установка дополнительных пакетов FixPack.

#### **Ссылки, связанные с данной**

Глава 22, "Форма [Информация](#page-66-0) об установке", на стр. 59 Приведенную ниже форму можно использовать для записи информации для каждого сервера при установке WebSphere Information Integrator OmniFind Edition.

#### **Установка компонента индексов**

Компонент индексов устанавливают на сервере клиента времени выполнения DB2, если не используется соединение с удаленным сервером DB2 Universal Database. В последнем случае клиент времени выполнения DB2 устанавливается на сервере искателя.

При установке компонента индексов надо ввести информацию о серверах искателя, поисковых серверах и серверах индексов и их необходимых программах. Используйте ту информацию, которую записали в форме Информация об установке перед установкой компонента поиска.

#### Порядок действий

Чтобы установить компонент индексов:

- 1. Запустите панель установки WebSphere Information Integrator OmniFind Edition.
	- **AIX** Зарегистрируйтесь как пользователь root и введите./install-aix.bin
	- Linux Зарегистрируйтесь как пользователь root и введите./install-linux.bin
	- Solaris Зарегистрируйтесь как пользователь root и ввелите./installsolaris.hin

#### **Windows**

Зарегистрируйтесь как пользователь с полномочиями администратора. Щелкните дважды по файлу install-win32.exe или введите install-win32.exe.

- 2. На панели установки выберите Установить продукты.
- 3. Выберите Несколько серверов при появлении соответствующей подсказки.
- 4. Включите переключатель Сервер индексов. При необходимости выключите остальные переключатели.
- 5. Введите приведенную ниже информацию в соответствующих полях. В зависимости от конфигурации системы во время установки могут выводиться и другие подсказки.
	- ID пользователя и пароль администратора поисковой системы предприятия. Эти ID и пароль администратора должны совпадать на всех серверах поисковой системы предприятия.
	- Полный путь каталога установки и каталога данных.
	- Имя хоста и порт для сервера искателя.
	- Каталог данных для сервера искателя.
	- Имена хостов и порты для серверов поиска.
	- Каталог данных для каждого сервера поиска.
	- Порт сервера НТТР для каждого сервера поиска.
	- Имя хоста и порт для сервера индексов.
	- Удаленный порт, имя базы данных, имя локальной базы данных, имя локального узла (по умолчанию имя узла - esnode) и имя экземпляра DB2, которое вы использовали при установке DB2 Universal Database на сервере искателя. Чтобы клиент времени выполнения DB2 соединялся с базой данных сервера DB2 на сервере искателя, программа установки регистрирует или каталогизирует имя сервера DB2, связанное с этой базой данных.
- 6. Задайте информацию для клиента времени выполнения DB2. Если клиент времени выполнения DB2 не установлен, программа установки предложит задать путь файла установки клиента времени выполнения DB2 или компакт-диска.
- 7. Проверьте параметры, затем нажмите кнопку Далее, чтобы запустить установку.
- 8. Увидев окно с уведомлением об успешной установке, нажмите кнопку Готово. Вы можете запустить программу Первые шаги. При помощи программы Первые шаги можно проверить правильность установки, запустить поисковую систему предприятия или просмотреть документацию.

Понятия, связанные с данным

Глава 9, "Обзор установки [конфигурации](#page-32-0) с несколькими серверами", на стр. 25 WebSphere Information Integrator OmniFind Edition можно установить на четырех распределенных серверах.

#### **Задачи, связанные с данной**

"Установка [компонента](#page-38-0) поиска" на стр. 31

Компонент поиска для WebSphere Information Integrator OmniFind Edition устанавливается на тех же серверах, что и WebSphere Application Server (сервер прикладных программ Web и IBM HTTP Server). Оба продукта устанавливаются на двух серверах.

#### "Установка [компонента](#page-36-0) искателя" на стр. 29

В случае конфигурации с несколькими серверами компонент искателя надо установить на том же сервере, что и DB2 Universal Database; можно также вручную установить DB2 Universal Database на удаленном сервере.

Глава 16, "Запуск [программы](#page-54-0) Первые шаги", на стр. 47

После установки WebSphere Information Integrator OmniFind Edition можно с помощью программы Первые шаги проверить установку, открыть документацию или запустить поисковую систему предприятия. Для запуска программы Первые шаги включите переключатель в последнем окне программы установки или же запустите ее при помощи команды.

#### **Ссылки, связанные с данной**

Глава 22, "Форма [Информация](#page-66-0) об установке", на стр. 59 Приведенную ниже форму можно использовать для записи информации для каждого сервера при установке WebSphere Information Integrator OmniFind Edition.

## Плава 10. Установка DB2 Universal Database на удаленном сервере в AIX, Linux, Solaris

Если вы решили соединяться с удаленной базой данных DB2, необходимо создать базу данных и пользовательскую таблицу на удаленном сервере, где установлена DB2 Universal Database. Это конфигурирование необходимо, если компонент искателя и DB2 Universal Database установлены на разных компьютерах.

#### Об этой залаче

<span id="page-42-0"></span> $\mathbf{I}$ 

 $\overline{1}$ 

 $\overline{1}$ 

 $\overline{1}$  $\overline{1}$ 

 $\mathbf{I}$ 

 $\overline{1}$ 

 $\overline{1}$ 

 $\mathbf{I}$ 

 $\overline{1}$ 

 $\overline{1}$ 

T

 $\overline{1}$ 

 $\overline{1}$ 

 $\overline{1}$ 

 $\overline{1}$ 

 $\overline{1}$ 

I

I

I

I

I

 $\overline{1}$ 

T

 $\overline{\phantom{a}}$ 

T

 $\overline{1}$ 

I

 $\overline{1}$ 

 $\overline{\phantom{a}}$ 

 $\overline{1}$ 

Для доступа к DB2 Universal Database, установленной на удаленном сервере, клиент времени выполнения DB2 Версии 8.2 надо установить и на сервере индексов, и на сервере искателя.

#### Порядок действий

Чтобы сконфигурировать удаленную DB2 Universal Database:

- 1. Создайте нового пользователя на удаленном сервере DB2 Universal Database, используя те же ID пользователя и пароль, что и пользователь - администратор поисковой системы предприятия.
- 2. Добавьте нового пользователя в группу DB2. Обычно группа DB2 по умолчанию называется db2grp1.
- 3. Добавьте в файл .profile или .bash\_profile для нового пользователя путь к профилю экземпляра. Например, если домашний каталог для ID пользователя владельца экземпляра DB2 - /home/db2inst1/sqllib/db2profile, добавьте следующий путь:
	- . /home/db2inst1/sqllib/db2profile
- 4. Скопируйте следующие файлы из каталога КОРНЕВОЙ\_КАТАЛОГ\_УСТАНОВКИ\_ES/bin в каталог установки DB2 Universal Database на удаленном сервере:
	- · db2config1.ddl
	- db2CreateUserTable.ddl
- 5. Создайте каталог TABLESPACE для этой базы данных с подкаталогами:
	- TABLESPACE/tsp32k
	- TABLESPACE/tsp4k
	- TABLESPACE/tmp

Например, создайте в каталоге /home/ofuser1 подкаталог TABLESPACE, а также следующие подкаталоги:

/home/ofuser1/crawl/tsp32k /home/ofuser1/crawl/tsp4k /home/ofuser1/crawl/tmp

- 6. Убедитесь, что у экземпляра DB2 есть доступ к предшествующим каталогам. Экземпляру DB2 необходимо разрешение на чтение, доступ и исполнение для каталога TABLESPACE и всех его подкаталогов.
- 7. Отредактируйте файл db2config1.ddl, заменив имя базы данных и каталог TABLESPACE:
	- а. Замените имя базы данных *fountain* на другое по вашему выбору.
	- b. Замените каталог /home/esadmin/crawl/tsp32k на каталог TABLESPACE/tsp32k.
- c. Замените каталог /home/esadmin/crawl/tsp4k на каталог *TABLESPACE*/tsp4k.
- d. Замените каталог /home/esadmin/crawl/tmp на каталог *TABLESPACE*/tmp.
- 8. Введите команду db2config1.ddl, чтобы создать базу данных поисковой системы предприятия:

db2 -tvf db2config1.ddl

| | | | | | | | | | | | | | | | | | | | | |

- 9. Отредактируйте команду db2CreateUserTable.ddl, заменив имя базы данных *fountain* на имя базы данных, которое выбрали на шаге 7a.
- 10. Запустите команду db2CreateUserTable.ddl, чтобы создать пользовательскую таблицу в базе данных поисковой системы предприятия. db2 -tvf db2CreateUserTable.ddl

#### **Понятия, связанные с данным**

Глава 9, "Обзор установки [конфигурации](#page-32-0) с несколькими серверами", на стр. 25 WebSphere Information Integrator OmniFind Edition можно установить на четырех распределенных серверах.

Глава 8, "Обзор установки [конфигурации](#page-28-0) с одним сервером", на стр. 21 Для установки конфигурации с одним сервером установите все необходимые программы и WebSphere Information Integrator OmniFind Edition на одном сервере.

#### **Задачи, связанные с данной**

"Установка [компонента](#page-36-0) искателя" на стр. 29

В случае конфигурации с несколькими серверами компонент искателя надо установить на том же сервере, что и DB2 Universal Database; можно также вручную установить DB2 Universal Database на удаленном сервере.

## Плава 11. Установка DB2 Universal Database на удаленном **CEDBEDE B Windows**

Если вы решили соединяться с удаленной базой данных DB2, необходимо создать базу данных и пользовательскую таблицу на удаленном сервере, где установлена DB2 Universal Database. Это конфигурирование необходимо, если компонент искателя и DB2 Universal Database установлены на разных компьютерах.

#### Об этой залаче

<span id="page-44-0"></span> $\mathbf{I}$ 

 $\overline{1}$ 

 $\overline{1}$ 

 $\overline{1}$  $\overline{1}$ 

 $\mathbf{I}$ 

 $\overline{1}$  $\overline{1}$ 

 $\mathbf{I}$ 

 $\overline{1}$ 

 $\overline{1}$ 

 $\overline{1}$ 

 $\overline{1}$ 

 $\overline{1}$ 

 $\overline{1}$ 

 $\overline{1}$ 

ı

 $\overline{1}$ 

I

 $\overline{\phantom{a}}$ 

 $\overline{1}$ 

 $\overline{\phantom{a}}$ 

 $\overline{1}$ 

 $\overline{\phantom{a}}$ 

I

J

 $\overline{1}$ 

 $\overline{1}$ 

 $\overline{1}$  $\overline{1}$  Для доступа к DB2 Universal Database, установленной на удаленном сервере, клиент времени выполнения DB2 Версии 8.2 надо установить и на сервере индексов, и на сервере искателя.

#### Порядок действий

Чтобы сконфигурировать удаленную DB2 Universal Database:

- 1. В командном окне DOS введите db2cmd. Откроется командное окно DB2, при этом будет инициализирована среда командной строки DB2. Все команды надо вводить в этом командном окне DB2.
- 2. Создайте нового пользователя на удаленном сервере DB2 Universal Database, используя те же ID пользователя и пароль, что и пользователь - администратор поисковой системы предприятия.
- 3. Убедитесь, что пользователь администратор поисковой системы предприятия включен в группу Администраторы в Windows.
- 4. Выберите Пуск → Настройки → Панель управления → Администрирование → Локальная политика безопасности  $\rightarrow$  Локальные политики  $\rightarrow$  Назначение прав пользователей и предоставьте пользователю - администратору поисковой системы предприятия следующие права пользователя:
	- Действовать как часть операционной системы
	- Создавать объект маркера
	- Блокировать страницы в памяти
	- Регистрироваться как служба
	- Заменять маркер уровня процесса
- 5. Выйдите из системы на компьютере Windows.
- 6. Зарегистрируйтесь как администратор поисковой системы предприятия.
- 7. Скопируйте следующие файлы из каталога ES INSTALL ROOT\bin в установке Windows в каталог установки DB2 Universal Database на удаленном сервере:
	- · db2config1.ddl
	- db2CreateUserTable.ddl
- 8. Создайте каталог TABLESPACE для этой базы данных с подкаталогами:
	- TABLESPACE\tsp32k
	- TABLESPACE\tsp4k
	- TABLESPACE\tmp

Например, создайте каталог TABLESPACE в каталоге C:\ofuser1, а также следующие подкаталоги:

C:\ofuser1\crawl\tsp32k C:\ofuser1\crawl\tsp4k C:\ofuser1\crawl\tmp

| | |

| | | | | | | | | | | | | | | | | | | | | | | | | | | | |

Каталог *TABLESPACE* надо создать в файловой системе с достаточным местом для хранения данных, просмотренных искателем, для ваших собраний поисковой системы предприятия.

- 9. Убедитесь, что у экземпляра DB2 есть доступ к каталогу *TABLESPACE* и к его подкаталогам. Экземпляру DB2 необходимо разрешение на чтение, доступ и исполнение для каталога *TABLESPACE* и всех его подкаталогов.
- 10. Отредактируйте файл db2config1.ddl, заменив имя базы данных и каталог *TABLESPACE*:
	- a. Замените имя базы данных *fountain* на другое по вашему выбору.
	- b. Замените каталог *NODE\_ROOT*\crawl\tsp32k на каталог *TABLESPACE*\tsp32k. *NODE\_ROOT* - корневой каталог узла установки поисковой системы предприятия, откуда копируются файлы.
	- c. Замените каталог *NODE\_ROOT*\crawl\tsp4k на каталог *TABLESPACE*\tsp4k.
	- d. Замените каталог *NODE\_ROOT*\crawl\tmp на каталог *TABLESPACE*\tmp.
- 11. Введите команду db2config1.ddl, чтобы создать базу данных поисковой системы предприятия:

db2 -tvf db2config1.ddl

#### **Понятия, связанные с данным**

Глава 9, "Обзор установки [конфигурации](#page-32-0) с несколькими серверами", на стр. 25 WebSphere Information Integrator OmniFind Edition можно установить на четырех распределенных серверах.

Глава 8, "Обзор установки [конфигурации](#page-28-0) с одним сервером", на стр. 21 Для установки конфигурации с одним сервером установите все необходимые программы и WebSphere Information Integrator OmniFind Edition на одном сервере.

#### **Задачи, связанные с данной**

"Установка [компонента](#page-36-0) искателя" на стр. 29

В случае конфигурации с несколькими серверами компонент искателя надо установить на том же сервере, что и DB2 Universal Database; можно также вручную установить DB2 Universal Database на удаленном сервере.

#### **Глава 12. Установка WebSphere Information Integrator** | **Content Edition**  $\overline{1}$

При установке WebSphere Information Integrator OmniFind Edition программа установки автоматически устанавливает соединители WebSphere Information Integrator Content Edition, если WebSphere Information Integrator Content Edition, Версия 8.3 еще не установлена.

В случае установки на одном сервере программа установки WebSphere Information Integrator OmniFind Edition автоматически устанавливает соединители WebSphere Information Integrator Content Edition, Версия 8.3, если программа установки не находит сервер интеграции содержимого на компьютере, где установлен WebSphere Information Integrator OmniFind Edition. В случае установки на нескольких серверах программа установки WebSphere Information Integrator OmniFind Edition устанавливает соединители WebSphere Information Integrator Content Edition на компьютере сервера искателя, если программа установки не находит сервер интеграции содержимого на компьютере, где установлен сервер искателя.

В случае установки только соединителей сервер интеграции содержимого работает в непосредственном режиме и поддерживает только часть функций, но зато без дополнительных затрат на внедрение сервера интеграции содержимого в WebSphere Application Server.

#### **Понятия, связанные с данным**

Доступ к [репозиториям](http://publib.boulder.ibm.com/infocenter/wsiihelp/v8r3/index.jsp?topic=/com.ibm.websphere.ii.esearch.ad.doc/administering/iiysacvmodsvr.htm) WebSphere II Content Edition в режиме сервера

#### **Задачи, связанные с данной**

[Конфигурирование](http://publib.boulder.ibm.com/infocenter/wsiihelp/v8r3/index.jsp?topic=/com.ibm.websphere.ii.esearch.ad.doc/administering/iiysatvbcfu.htm) сервера искателей в UNIX для WebSphere II Content Edition [Конфигурирование](http://publib.boulder.ibm.com/infocenter/wsiihelp/v8r3/index.jsp?topic=/com.ibm.websphere.ii.esearch.ad.doc/administering/iiysatvbcfw.htm) сервера искателей в Windows для WebSphere II Content Edition Доступ к репозиториям WebSphere II Content Edition в [непосредственном](http://publib.boulder.ibm.com/infocenter/wsiihelp/v8r3/index.jsp?topic=/com.ibm.websphere.ii.esearch.ad.doc/administering/iiysacvmoddir.htm) режиме

|

| | | |

| | | | | | | | |

| | | | | | | | | |

# ⊤ Глава 13. Установка WebSphere Application Server 6.0<br>⊤ Refresh Pack 2 в AIX, Linux и Solaris

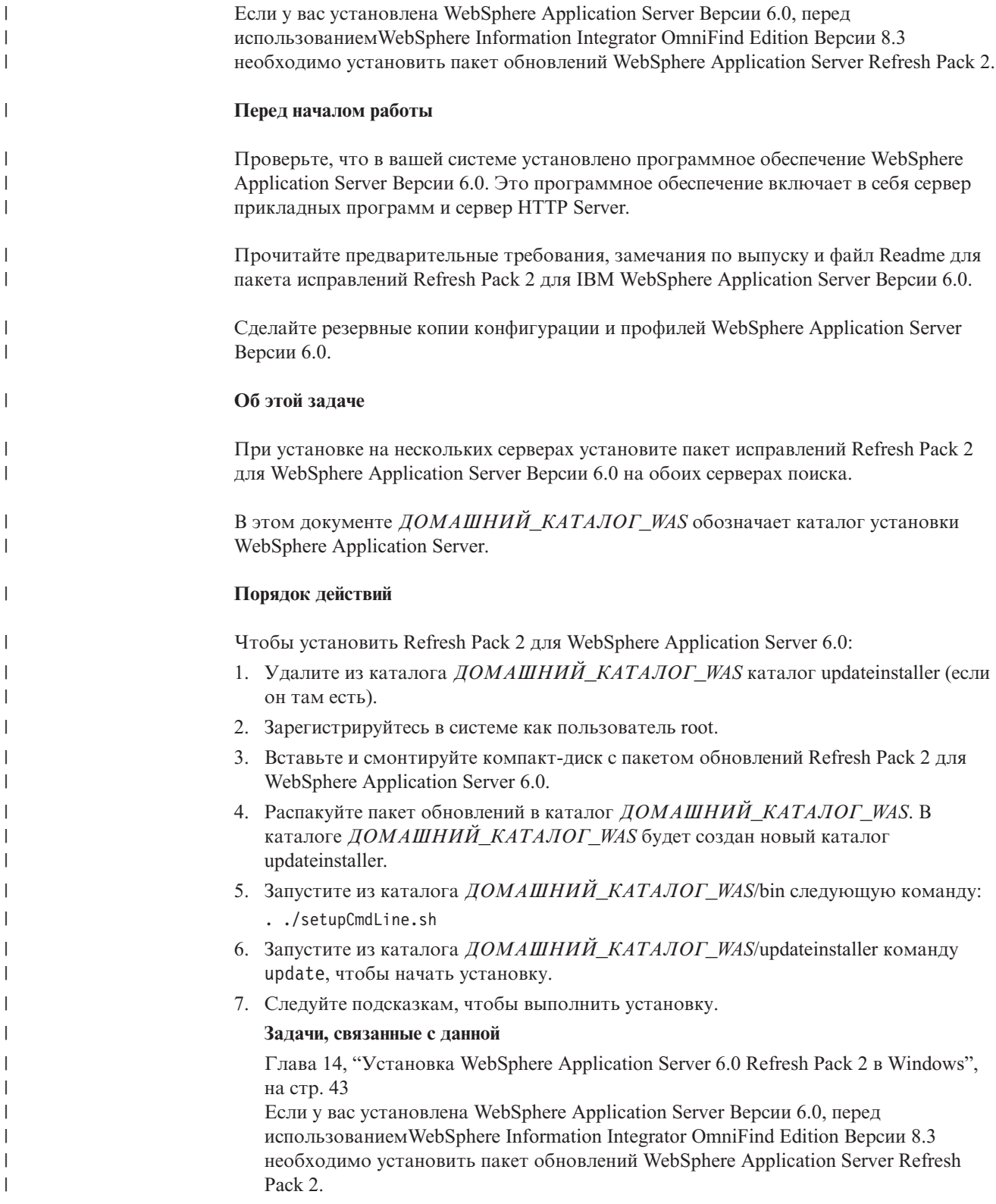

<span id="page-48-0"></span> $\mathbf{I}$ 

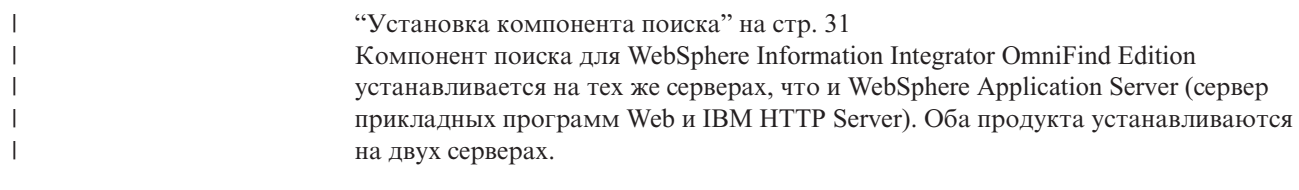

# ⊩ Глава 14. Установка WebSphere Application Server 6.0<br>⊩ Refresh Pack 2 в Windows

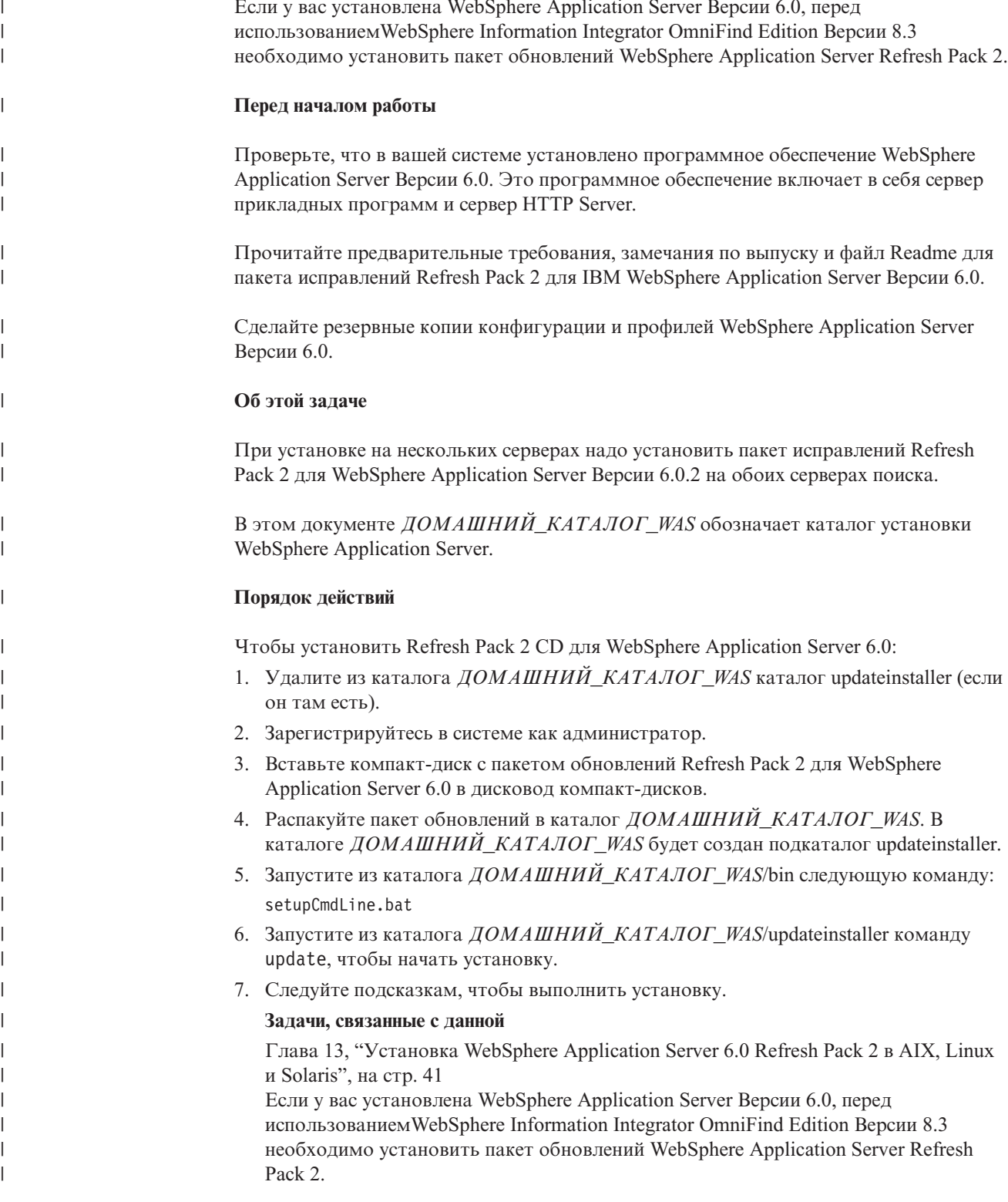

<span id="page-50-0"></span> $\mathbb{L}$ 

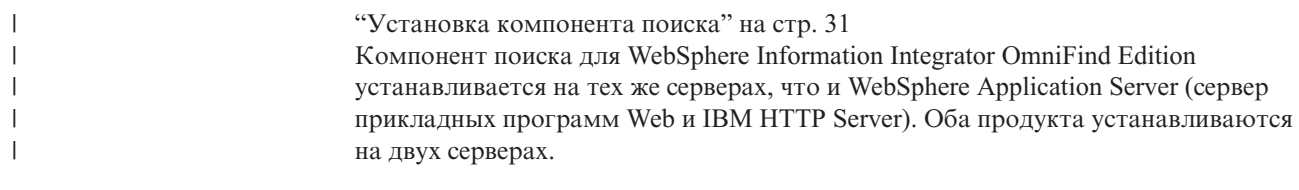

## **Глава 15. Установка пакетов FixPack для WebSphere Application Server Network Deployment Версии 5.1.1**

Поисковая система предприятия поддерживает WebSphere Application Server Network Deployment Версии 5.1.1 и Версии 5.1.1.3. Для установки поисковой системы предприятия с WebSphere Application Server Network Deployment Версии 5.1.1.3 может потребоваться установка дополнительных пакетов FixPack.

#### Об этой залаче

<span id="page-52-0"></span> $\overline{1}$ 

 $\mathsf{I}$ 

 $\overline{1}$ 

 $\overline{1}$  $\overline{1}$ 

 $\mathbf{I}$ 

 $\overline{1}$ 

 $\overline{1}$ 

 $\mathbf{I}$ 

T

 $\overline{1}$ 

 $\overline{1}$ 

 $\overline{1}$ 

 $\overline{1}$  $\overline{1}$ 

 $\overline{1}$ 

 $\overline{\phantom{a}}$ 

 $\mathbf{I}$ 

 $\overline{1}$ 

 $\overline{\phantom{a}}$ 

 $\overline{1}$ 

 $\overline{\phantom{a}}$ 

 $\overline{\phantom{a}}$ 

ı

 $\overline{1}$ 

 $\overline{1}$ 

 $\mathbf{I}$  $\overline{1}$  В пакетах FixPack для WebSphere Application Server содержатся обновления, исправления ошибок, а также обновления, основанные на отчетах APAR (Authorized Program Analysis Report - авторизованный отчет анализа программы). APAR ошибки, найденные во время внутреннего тестирования в IBM. Любой пакет FixPack содержит все обновления из предыдущих пакетов FixPack для той же самой версии WebSphere Application Server.

#### Перед началом работы

Проверьте, что в вашей системе установлено программное обеспечение WebSphere Application Server Network Deployment Версии 5.1.1. Это программное обеспечение включает в себя сервер прикладных программ, сервер HTTP Server и Deployment Мападег. Перед установкой пакета исправлений ознакомьтесь с предварительными требованиями, замечаниями к выпуску и файлами Readme.

#### Порядок действий

Чтобы получить пакеты FixPack для WebSphere Application Server, зайдите на сайт поддержки WebSphere Application Server по адресу www.ibm.com/software/webservers/appserv/was/support/.

При установке пакета FixPack следуйте указаниям на этом сайте.

#### Задачи, связанные с данной

"Установка компонента поиска" на стр. 31

Компонент поиска для WebSphere Information Integrator OmniFind Edition устанавливается на тех же серверах, что и WebSphere Application Server (сервер прикладных программ Web и IBM HTTP Server). Оба продукта устанавливаются на двух серверах.

## <span id="page-54-0"></span>**Глава 16. Запуск программы Первые шаги**

После установки WebSphere Information Integrator OmniFind Edition можно с помощью программы Первые шаги проверить установку, открыть документацию или запустить поисковую систему предприятия. Для запуска программы Первые шаги включите переключатель в последнем окне программы установки или же запустите ее при помощи команды.

#### **Порядок действий**

Чтобы запустить программу Первые шаги в AIX, Linux или Solaris, зарегистрируйтесь как администратор поисковой системы предприятия и введите: export DISPLAY=*имя\_хоста\_сервера\_вывода*:*0.0*

firststep.sh

Чтобы запустить программу Первые шаги в Windows, выберите ярлык Первые шаги в меню **Пуск** или дважды щелкните по исполняемому файлу firststeps.bat в каталоге *КОРНЕВОЙ\_КАТАЛОГ\_УСТАНОВКИ\_ES*.

#### **Задачи, связанные с данной**

Глава 18, "Запуск поисковой системы [предприятия](#page-58-0) в Windows", на стр. 51 После установки WebSphere Information Integrator OmniFind Edition в Windows программа установки запустит необходимые программы или компоненты программного обеспечения как фоновые службы. Если эти компоненты не будут запущены (или службы не будут работать), их можно запустить вручную.

Глава 17, "Запуск поисковой системы [предприятия](#page-56-0) в AIX, Linux и Solaris", на стр. [49](#page-56-0)

После установки WebSphere Information Integrator OmniFind Edition в системах AIX, Linux или Solaris программа установки запустит необходимые программы. Однако если эти программы не запустятся, их можно будет запустить при помощи команд.

"Установка [компонента](#page-39-0) индексов" на стр. 32

Компонент индексов устанавливают на сервере клиента времени выполнения DB2, если не используется соединение с удаленным сервером DB2 Universal Database. В последнем случае клиент времени выполнения DB2 устанавливается на сервере искателя.

## <span id="page-56-0"></span>Глава 17. Запуск поисковой системы предприятия в AIX, Linux **u** Solaris

После установки WebSphere Information Integrator OmniFind Edition в системах AIX, Linux или Solaris программа установки запустит необходимые программы. Однако если эти программы не запустятся, их можно будет запустить при помощи команд.

#### Об этой залаче

Перед запуском поисковой системы предприятия убедитесь, что запущены DB2 Universal Database, HTTP Server и WebSphere Application Server.

#### Порядок действий

Если необходимые программы или WebSphere Information Integrator OmniFind Edition не запущены, выполните следующие действия:

- 1. На сервере искателя запустите DB2 Universal Database: Если DB2 Universal Database установлена на удаленном сервере, DB2 Universal Database необходимо запустить на этом удаленном сервере.
	- а. Зарегистрируйтесь в качестве экземпляра DB2.
	- b. Введите следующую команду: db2start
- 2. На обоих серверах поиска запустите WebSphere Application Server или WebSphere **Application Server Network Deployment:**

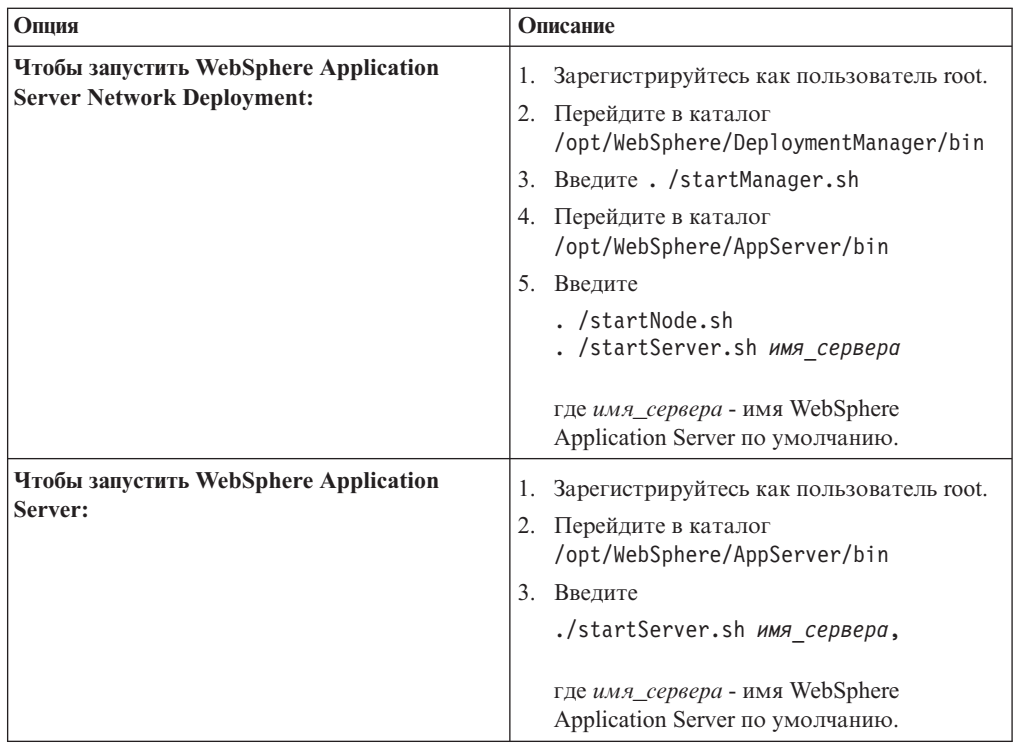

3. Запустите поисковую систему предприятия - введите ./startServer.sh ESSearchServer

 $\mathbf{I}$  $\mathbf{I}$ 

 $\overline{1}$ 

 $\overline{1}$ 

T

ı

 $\overline{\phantom{a}}$ I

 $\overline{1}$ 

 $\overline{1}$ 

I  $\overline{\phantom{a}}$ 

J  $\overline{\phantom{a}}$  $\overline{1}$ 

 $\overline{\phantom{a}}$  $\mathsf{I}$  $\mathbf{I}$ 

 $\mathsf{I}$ 

 $\mathsf{I}$ 

- 4. На сервере индексов зарегистрируйтесь как администратор поисковой системы предприятия и запустите поисковую систему предприятия, введя команду: esadmin start
- 5. Откройте браузер и введите URL для запуска консоли администратора поисковой системы предприятия: http://имя\_хоста/ESAdmin, где имя\_хоста - имя хоста для одного из серверов поиска.
- 6. Зарегистрируйтесь на консоли администратора поисковой системы предприятия как пользователь - администратор поиска.

Теперь вы можете работать с консолью администратора поисковой системы предприятия. Информацию об использовании консоли администратора смотрите в электронной справке. Чтобы просматривать документацию, запустите Центр информации или найдите каталог:

КОРНЕВОЙ\_КАТАЛОГ\_УСТАНОВКИ\_ES/docs/en\_US/pdf и откройте файл iiysa.pdf.

#### Понятия, связанные с данным

 $\mathbf{I}$  $\overline{1}$ 

 $\overline{1}$ 

 $\overline{1}$ 

 $\overline{1}$  $\overline{1}$ 

 $\overline{1}$ 

 $\overline{1}$ 

Глава 4, "ID пользователя и пароль администратора поисковой системы предприятия", на стр. 13

ID пользователя и пароль предприятия должны быть допустимыми в данной операционной системе и иметь полномочия для доступа к DB2 Universal Database и ее конфигурирования.

#### Задачи, связанные с данной

Глава 16, "Запуск программы Первые шаги", на стр. 47

После установки WebSphere Information Integrator OmniFind Edition можно с помощью программы Первые шаги проверить установку, открыть документацию или запустить поисковую систему предприятия. Для запуска программы Первые шаги включите переключатель в последнем окне программы установки или же запустите ее при помощи команды.

Глава 18, "Запуск поисковой системы предприятия в Windows", на стр. 51 После установки WebSphere Information Integrator OmniFind Edition в Windows программа установки запустит необходимые программы или компоненты программного обеспечения как фоновые службы. Если эти компоненты не будут запущены (или службы не будут работать), их можно запустить вручную.

## <span id="page-58-0"></span>**Глава 18. Запуск поисковой системы предприятия в Windows**

После установки WebSphere Information Integrator OmniFind Edition в Windows программа установки запустит необходимые программы или компоненты программного обеспечения как фоновые службы. Если эти компоненты не будут запущены (или службы не будут работать), их можно запустить вручную.

#### **Об этой задаче**

DB2 Universal Database, HTTP Server и WebSphere Application Server должны быть запущены до запуска поисковой системы предприятия.

Перед тем, как при помощи консоли администратора поисковой системы предприятия можно будет создать собрания поиска, нужно запустить несколько процессов (если только они уже не запущены как фоновые службы или вы не запустили их из программы Первые шаги). Если эти процессы не запущены, их можно запустить из командной строки.

#### **Перед началом работы**

Для запуска этих компонентов необходимы полномочия администратора.

#### **Порядок действий**

Если необходимые программы или WebSphere Information Integrator OmniFind Edition еще не запущены, выполните следующие действия, чтобы запустить поисковую систему предприятия:

1. Запустите WebSphere Application Server или WebSphere Application Server Network Deployment (если он еще не запущен):

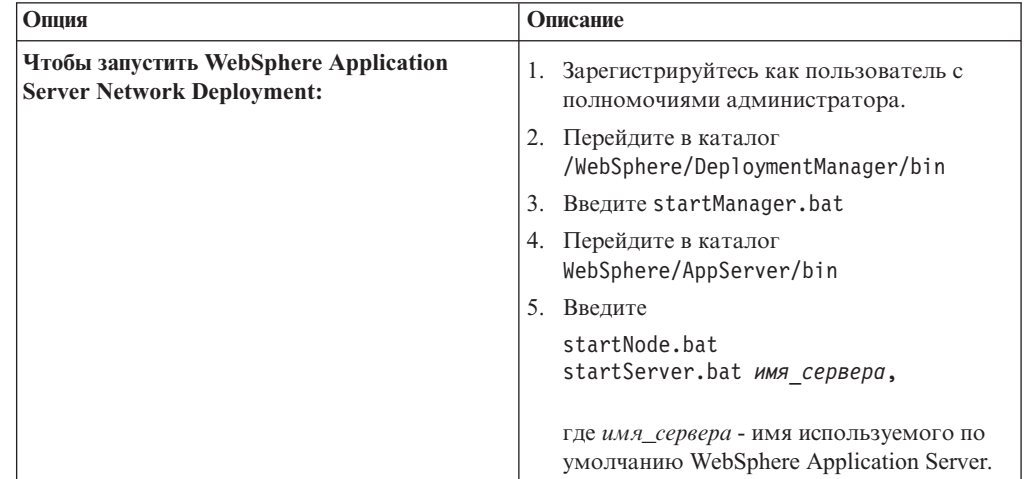

| | | | | | | | | | | | | | | |

I

| |

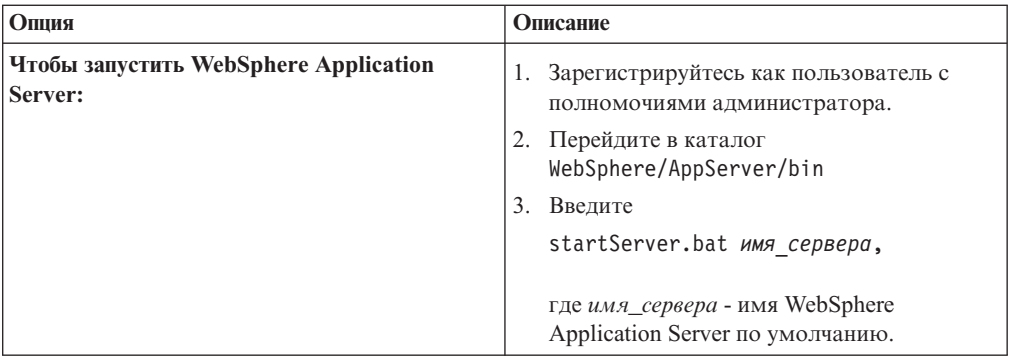

2. Запустите программу поисковой системы предприятия (если она еще не запущена). В командной строке введите:

startServer ESSearchServer

 $\overline{1}$ 

 $\overline{1}$  $\overline{1}$ 

 $\overline{\phantom{a}}$ 

 $\overline{1}$ 

 $\overline{1}$ 

 $\overline{1}$ 

 $\overline{\phantom{a}}$  $\mathbf{I}$ 

 $\mathbf{I}$  $\mathbf{I}$ 

 $\overline{1}$ 

 $\mathbf{I}$ 

 $\overline{1}$ 

- 3. Зарегистрируйтесь как администратор поисковой системы предприятия на сервере индексов и запустите поисковую систему предприятия, введя команду: esadmin start.
- 4. Откройте браузер и введите URL для запуска консоли администратора поисковой системы предприятия: http://имя хоста/ESAdmin,

где имя хоста - имя хоста для одного из серверов поиска.

5. Зарегистрируйтесь на консоли администратора поиска на предприятии как пользователь - администратор поиска.

#### Понятия, связанные с данным

Глава 4, "ID пользователя и пароль администратора поисковой системы предприятия", на стр. 13

ID пользователя и пароль предприятия должны быть допустимыми в данной операционной системе и иметь полномочия для доступа к DB2 Universal Database и ее конфигурирования.

#### Задачи, связанные с данной

Глава 16, "Запуск программы Первые шаги", на стр. 47

После установки WebSphere Information Integrator OmniFind Edition можно с помощью программы Первые шаги проверить установку, открыть документацию или запустить поисковую систему предприятия. Для запуска программы Первые шаги включите переключатель в последнем окне программы установки или же запустите ее при помощи команды.

Глава 17, "Запуск поисковой системы предприятия в AIX, Linux и Solaris", на стр. 49

После установки WebSphere Information Integrator OmniFind Edition в системах AIX, Linux или Solaris программа установки запустит необходимые программы.

Однако если эти программы не запустятся, их можно будет запустить при помощи команд.

## **Глава 19. Запуск и остановка информационного центра**

Информационный центр WebSphere Information Integrator содержит документацию для поисковой системы предприятия и сервера интеграции информации.

Чтобы использовать электронную справку, необходимо запустить информационный центр. Ниже описано, как запустить информационный центр.

#### **Порядок действий**

Чтобы запустить информационный центр:

#### **Windows**

В командной строке введите команду:

C:\Program Files\IBM\WebSphereIIInformationCenter\ibm\_help\IC\_start.bat

#### **AIX, Linux и Solaris**

В командной строке введите команду: /opt/IBM/WebSphereIIInformationCenter/IC\_start.sh

Чтобы остановить информационный центр:

#### **Windows**

В командной строке введите команду:

C:\Program Files\IBM\WebSphereIIInformationCenter\ibm help\IC stop.bat

#### **AIX, Linux и Solaris**

В командной строке введите команду:

/opt/IBM/WebSphereIIInformationCenter/IC\_stop.sh

#### **Понятия, связанные с данным**

Глава 7, "Установка [информационного](#page-26-0) центра - обзор", на стр. 19 Можно обращаться к документации по поисковой системе предприятия и серверу интеграции содержимого на сайте IBM или на своем компьютере.

#### **Ссылки, связанные с данной**

[Документация](#page-70-0) поисковой системы предприятия

## <span id="page-62-0"></span>Глава 20. Удаление WebSphere II OmniFind Edition из систем AIX, Linux и Solaris

Программа деинсталляции удалит компоненты WebSphere Information Integrator OmniFind Edition, включая прикладные программы Web на сервере WebSphere Application Server и таблицы DB2 Universal Database.

WebSphere Information Integrator OmniFind Edition можно удалить в графическом режиме, текстовом режиме или режиме без вывода сообщений.

Для удаления WebSphere Information Integrator OmniFind Edition в режиме без вывода сообщений используйте файл ответов на каждом из серверов. Например, введите такую команду:

. /uninstall.bin -silent -options имя файла ответов

#### Порядок действий

Чтобы удалить WebSphere Information Integrator OmniFind Edition при помощи графической программы деинсталляции:

- 1. Зарегистрируйтесь как пользователь root.
- 2. Перейдите в каталог \_uninst в каталоге установки КОРНЕВОЙ\_КАТАЛОГ\_УСТАНОВКИ\_ES.
- 3. Введите. /uninstall.bin
- 4. После запуска программы деинсталляции нажмите кнопку Далее, чтобы удалить WebSphere Information Integrator OmniFind Edition.
- 5. Необязательно: Выберите опцию Удалить все файлы данных и конфигурации, чтобы удалить данные поисковой системы предприятия. Выбрав эту опцию, вы удалите все данные WebSphere Information Integrator OmniFind Edition, файлы конфигурации системы и базу данных поисковой системы предприятия с сервера искателя.
- 6. Необязательно: Удалите ID пользователя администратора поисковой системы предприятия.
- 7. Повторите шаги 1-6 для всех серверов, на которых установлен WebSphere Information Integrator OmniFind Edition.

#### Задачи, связанные с данной

Глава 21, "Удаление WebSphere II OmniFind Edition из систем Windows", на стр. 57 Программа деинсталляции удалит компоненты WebSphere Information Integrator OmniFind Edition, включая прикладные Web-программы на сервере WebSphere Application Server и таблицы DB2 Universal Database.

### <span id="page-64-0"></span>Глава 21. Удаление WebSphere II OmniFind Edition из систем **Windows**

Программа деинсталляции удалит компоненты WebSphere Information Integrator OmniFind Edition, включая прикладные Web-программы на сервере WebSphere Application Server и таблицы DB2 Universal Database.

WebSphere Information Integrator OmniFind Edition можно удалить в Windows при помощи окна Установка и удаление программ или при помощи программы удаления WebSphere Information Integrator OmniFind Edition.

WebSphere Information Integrator OmniFind Edition можно удалить в графическом режиме (обычно используемый вариант), текстовом режиме или режиме без вывода сообшений.

Для удаления WebSphere Information Integrator OmniFind Edition в режиме без вывода сообщений используйте файл ответов на каждом из серверов. Например, введите следующую команду:

uninstall.exe -silent -options имя файла ответов

#### Порядок действий

Чтобы удалить WebSphere Information Integrator OmniFind Edition при помощи графической программы деинсталляции:

- 1. При помощи кнопки Просмотр или посредством командной строки перейдите в подкаталог uninst каталога установки КОРНЕВОЙ КАТАЛОГ УСТАНОВКИ ES.
- 2. Щелкните дважды по файлу uninstall. exe или введите uninstall. exe.
- 3. После запуска программы деинсталляции нажмите кнопку Далее, чтобы удалить WebSphere Information Integrator OmniFind Edition.
- 4. Необязательно: Выберите опцию Удалить все файлы данных и конфигурации, чтобы удалить данные поисковой системы предприятия. Выбрав эту опцию, вы удалите все данные WebSphere Information Integrator OmniFind Edition, файлы конфигурации системы и базу данных поисковой системы предприятия с сервера искателя.
- 5. Повторите шаги 1-4 для всех серверов, на которых установлен WebSphere Information Integrator OmniFind Edition.

#### Задачи, связанные с данной

Глава 20, "Удаление WebSphere II OmniFind Edition из систем AIX, Linux и Solaris", на стр. 55

Программа деинсталляции удалит компоненты WebSphere Information Integrator OmniFind Edition, включая прикладные программы Web на сервере WebSphere Application Server и таблицы DB2 Universal Database.

## <span id="page-66-0"></span>**Глава 22. Форма Информация об установке**

Приведенную ниже форму можно использовать для записи информации для каждого сервера при установке WebSphere Information Integrator OmniFind Edition.

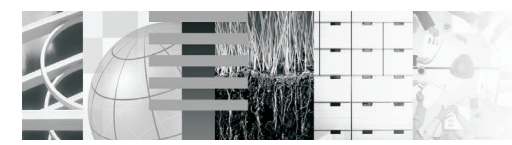

### Контрольный список для установки на несколько серверов:

Бланк для информации об установке

Этот бланк служит для записи информации о каждом сервере. Данная информация потребуется для<br>установки сервера индексов. На всех серверах надо использовать один и тот же ID пользователя<br>и пароль. Кроме того, на всех сервер

#### Каталог установки: \_

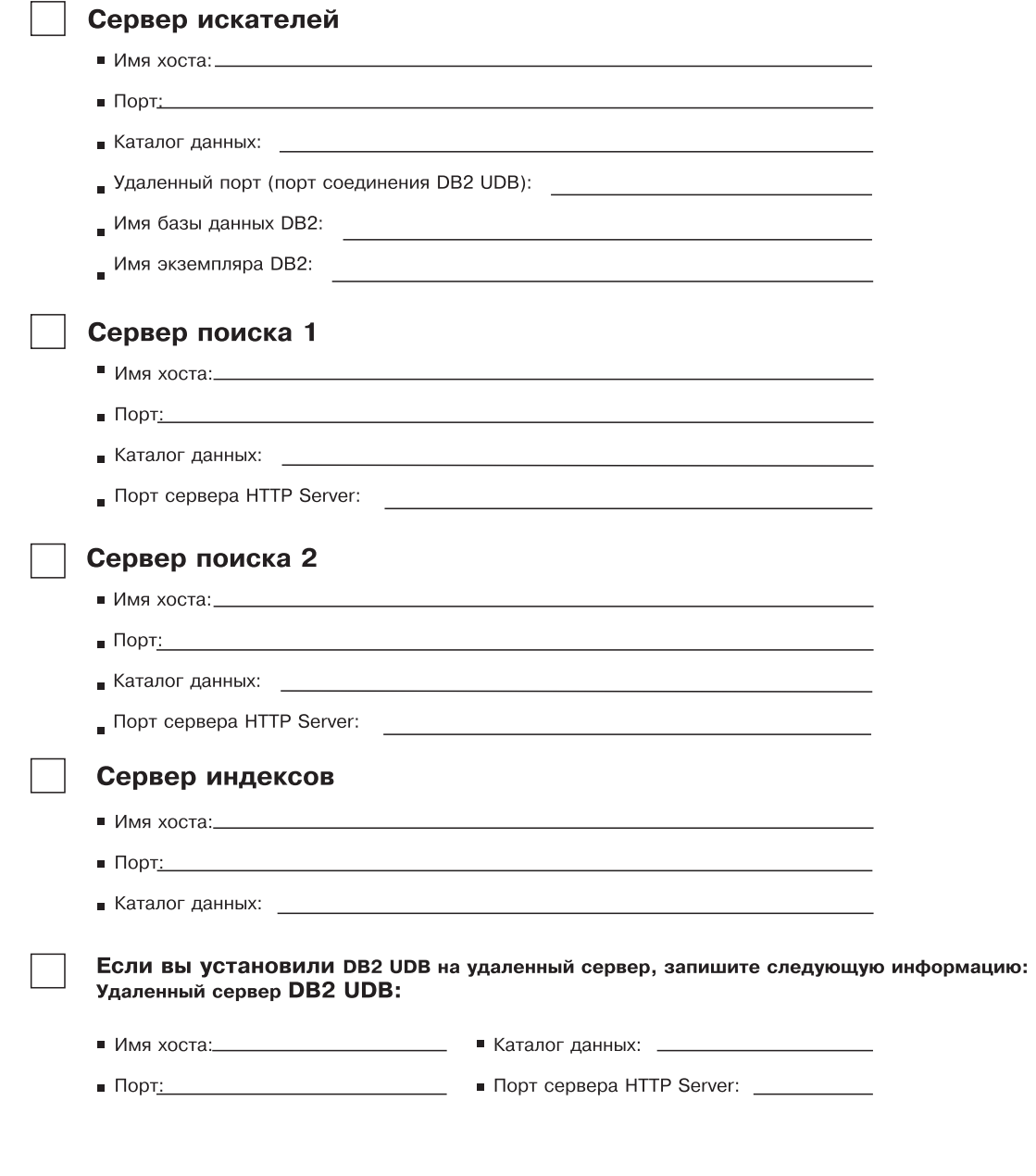

#### *Рисунок 4. Форма Информация об установке*

#### **Задачи, связанные с данной**

"Установка [компонента](#page-38-0) поиска" на стр. 31 Компонент поиска для WebSphere Information Integrator OmniFind Edition устанавливается на тех же серверах, что и WebSphere Application Server (сервер прикладных программ Web и IBM HTTP Server). Оба продукта устанавливаются на двух серверах.

"Установка [компонента](#page-39-0) индексов" на стр. 32

Компонент индексов устанавливают на сервере клиента времени выполнения DB2, если не используется соединение с удаленным сервером DB2 Universal Database. В последнем случае клиент времени выполнения DB2 устанавливается на сервере искателя.

"Установка [компонента](#page-36-0) искателя" на стр. 29

В случае конфигурации с несколькими серверами компонент искателя надо установить на том же сервере, что и DB2 Universal Database; можно также вручную установить DB2 Universal Database на удаленном сервере.

## <span id="page-70-0"></span>**Документация поисковой системы предприятия**

Документацию по WebSphere Information Integrator OmniFind Edition можно читать в форматах PDF и HTML.

Программа установки WebSphere Information Integrator OmniFind Edition может автоматически установить информационный центр. Программа установки устанавливает информационный центр на сервере поиска. При установке на несколько серверов информационный центр устанавливается на оба сервера поиска. Если информационный центр не установлен, при нажатии кнопки Справка открывается информационный центр на сайте IBM. Для просмотра тем о поисковой системе предприятия в формате HTML запустите информационный центр.

Для просмотра документов в формате PDF перейдите по адресу docs/*национальная\_версия*/pdf. Например, для просмотра русских версий документов перейдите по адресу docs/ru\_RU/pdf. Кроме того, на сайте [поддержки](http://www-306.ibm.com/software/data/integration/db2ii/supportwomnifind.html) WebSphere [Information](http://www-306.ibm.com/software/data/integration/db2ii/supportwomnifind.html) Integrator OmniFind Edition доступен просмотр документации в формате PDF, загружаемые материалы, исправления, технические замечания и информационный центр.

В следующей таблице перечислена доступная документация с указанием имен файлов и их местоположения.

| Заголовок                                                                                                    | Имя файла | Положение                                   |
|----------------------------------------------------------------------------------------------------|-----------|---------------------------------------------|
| Руководство по установке<br>поисковой системы<br>предприятия (темы из этого<br>документа доступны также в<br>информационном центре)                                                                                                   | iiysi.pdf | docs/национальная_версия/pdf/               |
| Управление поисковой<br>системой предприятия (Темы<br>из этого документа доступны<br>также в информационном<br>центре)                                                                                                    | iiysa.pdf | $\frac{1}{2}$ docs/национальная версия/pdf/ |
| Programming Guide and API<br>Reference for Enterprise Search<br>(Руководство по<br>программированию и<br>справочник по API поисковой<br>системы предприятия; темы<br>из этого документа доступны<br>также в информационном<br>центре) | iiysp.pdf | docs/национальная_версия/pdf/               |
| Messages Reference<br>(Справочник по сообщениям;<br>темы из этого документа<br>доступны также в<br>информационном центре)                                                                                                    | iiysm.pdf | docs/национальная_версия/pdf/               |

*Таблица 1. Документация по поисковой системе предприятия в формате PDF*

| | | | |

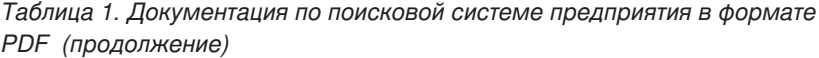

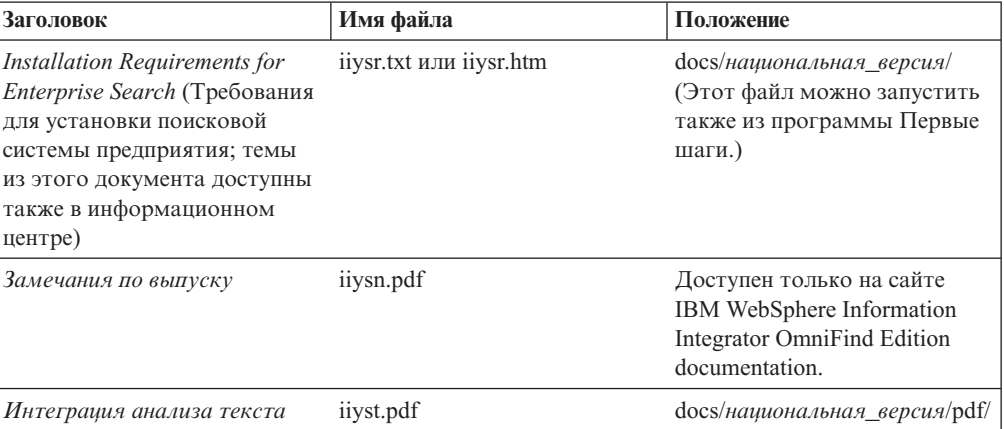
#### **Получение информации о WebSphere Information Integration**

Информацию о продуктах WebSphere Information Integration можно получить по телефону или через Интернет.

Номера телефонов в Соединенных Штатах:

- v Для заказа продуктов или получения общей информации: 1-800-IBM-CALL (1-800-426-2255)
- v Для заказа публикаций: 1-800-879-2755

Кроме того, вы можете найти информацию о WebSphere Information Integration через Интернет по адресу [www.ibm.com/software/data/integration/db2ii/.](http://www.ibm.com/software/data/integration/db2ii/) Этот сайт содержит свежую информацию по следующим темам:

- Документация продукта
- Загружаемые продукты
- Пакеты  $Fix$  Pack
- Замечания по выпуску и другая документация по поддержке
- Новости о WebSphere Information Integration
- Ссылки на ресурсы Web, такие как бюллетени White Papers и книги Redbooks IBM
- Ссылки на группы новостей и группы пользователей
- v Ссылки на сетевые информационные центры для продуктов WebSphere Information Integration
- Заказ книг

Чтобы получить документацию по продукту:

- 1. Посетите страницу Web [www.ibm.com/software/data/integration/db2ii/.](http://www.ibm.com/software/data/integration/db2ii/)
- 2. Выберите продукт в выпадающем списке, например, WebSphere Information Integrator OmniFind Edition.
- 3. Щелкните по ссылке Support (Поддержка) у левого края страницы.
- 4. В разделе Learn (Тема) выберите нужную ссылку. Если для выбранного продукта доступен информационный центр, можете выбрать ссылку на информационный центр. Пример смотрите в разделе [рис.](#page-73-0) 5 на стр. 66.

#### <span id="page-73-0"></span>Learn

- $\rightarrow$  Product documentation and manuals (2 items)
- $\rightarrow$  Redbooks (1 item)
- $\rightarrow$  V8.2 Documentation and release notes

**Information Center** 

Provides fast, online centralized access to product information.

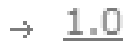

*Рисунок 5. Пример ссылок на документацию продукта на сайте поддержки WebSphere Information Integration*

## **Как отправить отзыв о данной документации**

Присылайте ваши комментарии об этой книге или о любой другой документации по IBM WebSphere Information Integration.

Ваши отзывы помогают IBM предлагать качественную информацию. Присылайте ваши комментарии об этом материале или о любой другой документации по WebSphere Information Integration. Для передачи комментариев можете воспользоваться любым из приведенных ниже способов:

- 1. При помощи формы для ввода читательских замечаний на странице [www.ibm.com/software/awdtools/rcf/](http://www.ibm.com/software/awdtools/rcf/) .
- 2. Отправьте ваши комментарии электронной почтой по адресу comments@us.ibm.com. Не забудьте указать название продукта, номер версии, название и номер части (если есть). Если ваши комментарии относятся к конкретному месту текста, укажите его положение (например, заголовок, номер таблицы или номер страницы).

#### **Как связаться с IBM**

Чтобы связаться со службой поддержки заказчиков IBM из США или Канады, позвоните 1-800-IBM-SERV (1-800-426-7378).

Узнать о доступных вариантах обслуживания можно по следующим телефонам:

- v В Соединенных Штатах: 1-888-426-4343
- v В Канаде: 1-800-465-9600

Адрес отделения IBM в вашей стране или регионе можно найти на странице IBM Directory of Worldwide Contacts в Интернете по адресу [www.ibm.com/planetwide.](http://www.ibm.com/planetwide)

#### **Товарные знаки**

Ниже перечисляются товарные знаки IBM и некоторые товарные знаки других компаний.

Информацию о товарных знаках IBM смотрите по адресу [http://www.ibm.com/legal/copytrade.shtml.](http://www.ibm.com/legal/copytrade.shtml)

Ниже приводится список терминов, которые являются товарными знаками или зарегистрированными товарными знаками других компаний:

Java и все основанные на Java товарные знаки и логотипы - товарные знаки или зарегистрированные товарные знаки Sun Microsystems, Inc. в США и/или других странах.

Microsoft, Windows, Windows NT и логотип Windows - товарные знаки Microsoft Corporation в Соединенных Штатах и в других странах.

Intel, Intel Inside (логотипы), MMX и Pentium - товарные знаки Intel Corporation в Соединенных Штатах и/или других странах.

UNIX - зарегистрированный товарный знак The Open Group в Соединенных Штатах и в других странах.

Linux - товарный знак Линуса Торвальдса в США и/или других странах.

Названия других компаний, продуктов и услуг могут быть товарными знаками или марками сервиса других фирм.

#### Замечания

Данная информация разработана для продуктов и услуг, предлагаемых в США. IBM может предлагать описанные продукты, услуги и возможности не во всех странах. Сведения о продуктах и услугах, доступных в настоящее время в вашей стране, можно получить в местном представительстве IBM. Любые ссылки на продукты, программы или услуги IBM не означают явным или неявным образом, что можно использовать только продукты, программы или услуги IBM. Разрешается использовать любые функционально эквивалентные продукты, программы или услуги, если при этом не нарушаются права IBM на интеллектуальную собственность. Однако ответственность за оценку и проверку работы любых продуктов, программ и услуг других фирм лежит на пользователе.

Фирма IBM может располагать патентами или рассматриваемыми заявками на патенты, относящимися к предмету данного документа. Получение данного документа не означает предоставления каких-либо лицензий на эти патенты. С запросами по поводу лицензий обращайтесь в письменной форме по адресу: IBM Director of Licensing IBM Corporation North Castle Drive Armonk, NY 10504-1785 U.S.A.

По поводу лицензий, связанных с использованием наборов двухбайтных символов (DBCS), обращайтесь в отдел интеллектуальной собственности IBM в вашей стране/регионе или направьте запрос в письменной форме по адресу: IBM World Trade Asia Corporation Licensing 2-31 Roppongi 3-chome, Minato-ku Tokyo 106-0032, Japan

Следующий абзац не применяется в Великобритании или в любой другой стране/регионе, где подобные заявления противоречат местным законам: КОРПОРАЦИЯ INTERNATIONAL BUSINESS MACHINES ПРЕДСТАВЛЯЕТ ДАННУЮ ПУБЛИКАЦИЮ "КАК ЕСТЬ" БЕЗ КАКИХ-ЛИБО ГАРАНТИЙ, ЯВНЫХ ИЛИ ПОДРАЗУМЕВАЕМЫХ, ВКЛЮЧАЯ ПРЕДПОЛАГАЕМЫЕ ГАРАНТИИ СОВМЕСТИМОСТИ, РЫНОЧНОЙ ПРИГОДНОСТИ И СООТВЕТСТВИЯ ОПРЕДЕЛЕННОЙ ЦЕЛИ, НО НЕ ОГРАНИЧИВАЯСЬ ИМИ. В некоторых странах для определенных сделок подобные оговорки не допускаются; таким образом, это утверждение может не относиться к вам.

Данная информация может содержать технические неточности и типографские опечатки. В публикацию время от времени вносятся изменения, которые будут отражены в следующих изданиях. Фирма IBM может в любое время без уведомления вносить изменения и усовершенствования в продукты и программы, описанные в этой публикации.

Любые ссылки в данной информации на Web-сайты, не принадлежащие IBM, приводятся только для удобства и никоим образом не означают поддержки IBM этих Web-сайтов. Материалы этих Web-сайтов не являются частью данного продукта IBM, и вы можете использовать их только на собственную ответственность.

IBM может использовать или распространять присланную вами информацию любым способом, как фирма сочтет нужным, без каких-либо обязательств перед вами.

Если обладателю лицензии на данную программу понадобятся сведения о возможности: (i) обмена данными между независимо разработанными программами и другими программами (включая данную) и (ii) совместного использования таких данных, он может обратиться по адресу:

IBM Corporation J46A/G4 555 Bailey Avenue San Jose, CA 95141-1003 U.S.A.

Такая информация может быть предоставлена на определенных условиях (в некоторых случаях к таким условиям может относиться оплата).

Лицензированная программа, описанная в данном документе, и все лицензированные материалы, доступные с ней, предоставляются IBM на условиях IBM Customer Agreement (Соглашения IBM с заказчиком), Международного соглашения о лицензиях на программы IBM или эквивалентного соглашения.

Приведенные данные о производительности измерены в контролируемой среде. Таким образом, результаты, полученные в других операционных средах, могут существенно отличаться от них. Некоторые показатели измерены получены в системах разработки и нет никаких гарантий, что в общедоступных системах эти показатели будут теми же. Более того, некоторые результаты могут быть получены путем экстраполяции. Реальные результаты могут отличаться от них. Пользователи должны проверить данные для своих конкретных сред.

Информация о продуктах других фирм получена от поставщиков этих продуктов, из их опубликованных объявлений или из других общедоступных источников. Фирма ІВМ не проверяла эти продукты и не может подтвердить точность измерений, совместимость или прочие утверждения о продуктах других фирм. Вопросы относительно возможностей продуктов других компаний (не IBM) следует адресовать поставщикам этих продуктов.

Все утверждения о будущих планах и намерениях IBM могут быть изменены или отменены без уведомлений, и описывают исключительно цели фирмы.

Эта информация содержит примеры данных и отчетов, иллюстрирующие типичные деловые операции. Чтобы эти примеры были правдоподобны, в них включены имена лиц, названия компаний и товаров. Все эти имена и названия вымышлены и любое их сходство с реальными именами и адресами полностью случайно.

#### ЛИЦЕНЗИЯ НА КОПИРОВАНИЕ:

Эта информация содержит примеры прикладных программ на языках программирования, иллюстрирующих приемы программирования для различных операционных платформ. Разрешается копировать, изменять и распространять эти примеры программ в любой форме без оплаты фирме IBM для целей разработки, использования, сбыта или распространения прикладных программ, соответствующих интерфейсу прикладного программирования операционных платформ, для которых эти примера программ написаны. Эти примеры не были тщательно протестированы при всех условиях. Поэтому IBM не может гарантировать их надежность, пригодность и функционирование. Разрешается копировать, изменять и распространять эти примеры программ в любой форме без оплаты фирме IBM для целей разработки, использования, сбыта или распространения прикладных программ, соответствующих интерфейсам прикладного программирования IBM.

Каждая копия программ примеров или программ, созданных на их основе, должна содержать следующее замечание об авторских правах:

Outside In (®) Viewer Technology, ©1992-2005 Stellent, Chicago, IL., Inc. Все права зашишены.

IBM XSLT Processor Лицензированные материалы - собственность IBM ©Copyright IBM Corp., 1999-2005. Все права защищены.

#### **Индекс**

#### D

DB2 Universal Database установка на удаленном сервере 35, 37 Deployment Manager в Linux и AIX запуск 49

ID пользователя администратора поисковой системы предприятия 13

#### W

WebSphere Application Server Network Deployment в Linux и AIX запуск 49 WebSphere Application Server B Linux и AIX запуск 49 WebSphere Application Server B Windows запуск 51 WebSphere II OmniFind Edition B Windows удаление 57 WebSphere II OmniFind Edition B операционных системах на основе UNIX удаление 55 WebSphere Information Integrator Content Edition работа в непосредственном режиме 39 установка по умолчанию 39

## Г

графическая установка 15

## Д

документация 63 документация в формате PDF 63

#### 3

запуск информационного центра WebSphere Information Integrator 53

#### И

информационный центр 19 информационный центр WebSphere Information Integrator запуск 53 установка 19

#### К

каталог данных 11 каталог данных поисковой системы предприятия 11 каталог установки поисковой системы предприятия 11 каталога установки 11 компонент индексов 33 компонент искателя установка 29 компонент поиска 31

#### н

необходимые программы 1 порядок установки 21, 25

# O

обзор установки с несколькими серверами 25 с одним сервером 21 обзор установки конфигурации с несколькими серверами 25 обзор установки конфигурации с одним сервером 21

## П

пакет обновлений WebSphere Application Server Refresh Pack 6.0.2 41, 43 установка 41, 43 пакеты FixPack для Network Deployment  $(ND)$ установка 45 пакеты FixPack для WebSphere Application Server установка 45 пароль администратора для поисковой системы предприятия 13 пароль администратора поисковой системы предприятия 13 Первые шаги 47 запуск 47 подготовка операционной системы AIX 9 Red Hat Linux 9 поддерживаемые операционные системы 1 поиск документации поисковой системы предприятия 63 поисковая система предприятия установка DB2 Universal Database на удаленном сервере 35, 37 поисковая система предприятия в Linux и **AIX** запуск 49 поисковая система предприятия в Windows запуск 51

порядок установки необходимые программы 21, 25

## P

разделы диска в Linux 9

## C

сервер HTTP server в Linux и AIX запуск 49 сервер HTTP server в Windows запуск 51 сервер индексов 33 сервер искателя 29 сервер поиска 31 сервер прикладных программ в Linux и AIX запуск 49 сервер прикладных программ в Windows запуск 51 способы установка 15 способы установки 15 без вывода сообщений 15 в текстовом режиме 15 графическая 15

#### Т

требования к аппаратным средствам 7 требования к дисковому пространству 7 требования к программному обеспечению 1

#### У

удаление 55, 57 WebSphere II OmniFind Edition B Windows 57 WebSphere II OmniFind Edition B операционных системах на основе UNIX 55 установка 19.41.43 WebSphere Information Integrator Content Edition 39 компонент индексов 33 компонент поиска 31 компонента искателя 29 пакеты FixPack для Network Deployment  $(ND)$  45 пакеты FixPack для WebSphere Application Server 45 с несколькими серверами 25 с одним сервером 21, 22 установка без вывода сообщений 15 установка в текстовом режиме 15 Установка Информационного центра WebSphere Information Integrator 19

[установка](#page-29-0) на одном сервере 22 [установка](#page-22-0) с консоли 15

#### **Ф**

файл [profile.env](#page-16-0) 9

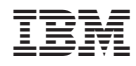

Напечатано в Дании

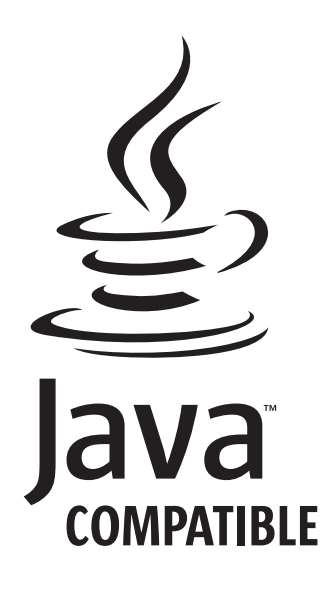

GC43-0403-02

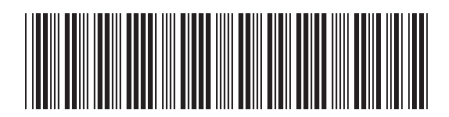